# **Serac Documentation**

*Release 0.1*

**2019-2022, Lawrence Livermore National Security, LLNS**

**Dec 07, 2022**

# **Contents**

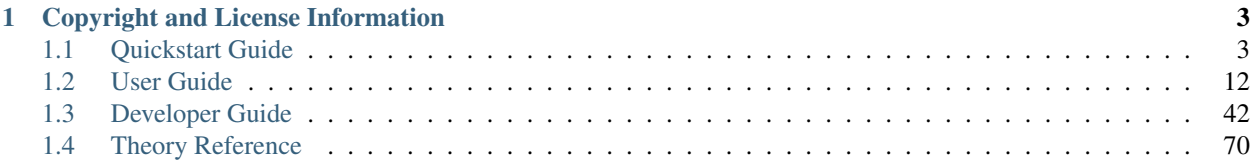

Serac is a 3D implicit nonlinear thermal-structural simulation code. Its primary purpose is to investigate multiphysics abstraction strategies and implicit finite element-based algorithm development for emerging computing architectures. It also serves as a proxy-app for LLNL's Smith code and heavily leverages the [MFEM finite element library.](https://mfem.org/)

Note: This project is under heavy development and is currently a pre-alpha release. Functionality and interfaces may change rapidly as development progresses.

- *[Quickstart/Build Instructions](#page-6-1)*
- [Source Documentation](doxygen/html/index.html)

# CHAPTER 1

# Copyright and License Information

<span id="page-6-0"></span>Please see the [LICENSE](https://github.com/LLNL/serac/blob/develop/LICENSE) file in the repository.

Copyright (c) 2019-2022, Lawrence Livermore National Security, LLC. Produced at the Lawrence Livermore National Laboratory.

LLNL-CODE-805541

# <span id="page-6-1"></span>**1.1 Quickstart Guide**

# **1.1.1 Getting Serac**

Serac is hosted on [GitHub.](https://github.com/LLNL/serac) Serac uses git submodules, so the project must be cloned recursively. Use either of the following commands to pull Serac's repository:

```
# Using SSH keys setup with GitHub
$ git clone --recursive git@github.com:LLNL/serac.git
# Using HTTPS which works for everyone but is slightly slower and will require
˓→username/password
# for some commands
$ git clone --recursive https://github.com/LLNL/serac.git
```
# **1.1.2 Overview of the Serac build process**

The Serac build process has been broken into three phases with various related options:

- 1. (Optional) Build the developer tools
- 2. Build the third party libraries
- 3. Build the serac source code

The developer tools are only required if you wish to contribute to the Serac source code. The first two steps involve building all of the third party libraries that are required by Serac. Two options exist for this process: using the [Spack HPC package manager](https://spack.io/) via the [uberenv wrapper script](https://github.com/LLNL/uberenv) or building the required dependencies on your own. We recommend the first option as building HPC libraries by hand can be a tedious process. Once the third party libraries are built, Serac can be built using the cmake-based [BLT HPC build system.](https://github.com/LLNL/blt)

Note: If you get the following error ERROR: pip version 19.0.3 is too old to install clingo, run the following command to upgrade your pip: python3 -m pip install --user --upgrade pip. This error will not necessarily be the last error on the screen.

# **1.1.3 Building Serac's Developer Tools**

Note: This can be skipped if you are not doing Serac development or if you are on an LC machine. They are installed in a group space defined in host-config/<machine name>-<SYS\_TYPE>-<compiler>.cmake

Serac developers utilize some industry standard development tools in their everyday work. We build these with Spack and have them installed in a public space on commonly used LC machines. These are defined in the host-configs in our repository.

If you wish to build them yourself (which takes a long time), use one of the following commands:

For LC machines:

```
$ python3 scripts/llnl/build_devtools.py --directory=<devtool/build/path>
```
For other machines:

```
$ python3 scripts/uberenv/uberenv.py --project-json=scripts/spack/devtools.json --
˓→spack-config-dir=<spack/config/dir> --prefix=<devtool/build/path>
```
For example on Ubuntu 20.04:

```
python3 scripts/uberenv/uberenv.py --project-json=scripts/spack/devtools.json --spack-
˓→config-dir=scripts/spack/configs/linux_ubuntu_20 --prefix=../path/to/install
```
Unlike Serac's library dependencies, our developer tools can be built with any compiler because they are not linked into the serac executable. We recommend GCC 8 because we have tested that they all build with that compiler.

# **1.1.4 Building Serac's Dependencies via Spack/uberenv**

Note: This is optional if you are on an LC machine as we have previously built the dependencies. You can see these machines and configurations in the host-configs repository directory.

Serac only directly requires [MFEM,](https://mfem.org/) [Axom,](https://github.com/LLNL/axom) and [Conduit.](https://github.com/LLNL/conduit) Through MFEM, Serac also depends on a number of other third party libraries (Hypre, METIS, NetCDF, ParMETIS, SuperLU, and zlib).

The easiest path to build Serac's dependencies is to use [Spack.](https://github.com/spack/spack) This has been encapsulated using [Uberenv.](https://github.com/LLNL/uberenv) Uberenv helps by doing the following:

• Pulls a blessed version of Spack locally

- If you are on a known operating system (like TOSS3), we have defined Spack configuration files to keep Spack from building the world
- Installs our Spack packages into the local Spack
- Simplifies whole dependency build into one command

Uberenv will create a directory containing a Spack instance with the required Serac dependencies installed.

Note: This directory must not be within the Serac repo - the example below uses a directory called serac\_libs at the same level as the Serac repository. The --prefix input argument is required.

It also generates a host-config file (<config\_dependent\_name>.cmake) at the root of Serac repository. This host-config defines all the required information for building Serac.

```
$ python3 scripts/uberenv/uberenv.py --prefix=../serac_libs
```
Note: On LC machines, it is good practice to do the build step in parallel on a compute node. Here is an example command: salloc -ppdebug -N1-1 python3 scripts/uberenv/uberenv.py

Unless otherwise specified Spack will default to a compiler. This is generally not a good idea when developing large codes. To specify which compiler to use add the compiler specification to the  $-\text{spec}$  Uberenv command line option. On TOSS3, we recommend and have tested  $-\text{spec}=\text{{\textless}}\text{clang@10.0.0}.$  More compiler specs can be found in the Spack compiler files in our repository: scripts/spack/configs/<platform>/compilers.yaml.

We currently regularly test the following Spack configuration files:

- Linux Ubuntu 18.04 (via Windows WSL 1)
- Linux Ubuntu 20.04 (via Windows WSL 2)
- TOSS 3 (On Quartz at LC)
- BlueOS (On Lassen at LC)

To install Serac on a new platform, it is a good idea to start with a known Spack configuration directory (located in the Serac repo at scripts/spack/configs/<platform>). The compilers.yaml file describes the compilers and associated flags required for the platform and the packages.yaml file describes the low-level libraries on the system to prevent Spack from building the world. Documentation on these configuration files is located in the [Spack](https://spack.readthedocs.io/en/latest/configuration.html) [docs.](https://spack.readthedocs.io/en/latest/configuration.html)

Some helpful uberenv options include :

- $--spec=+debug$  (build the MFEM and Hypre libraries with debug symbols)
- --spec=+profiling (build the Adiak and Caliper libraries)
- --spec=+devtools (also build the devtools with one command)
- $-\text{spec}$  =  $\text{clan}(0.0.0)$  (build with a specific compiler as defined in the compiler. yaml file)
- --spack-config-dir=<Path to spack configuration directory> (use specific Spack configuration files)
- --prefix=<Path> (required, build and install the dependencies in a particular location) this *must be outside* of your local Serac repository

The modifiers to the Spack specification spec can be chained together, e.g.  $-\text{spec}=\text{clang@10.0}.$ 0+debug+devtools.

If you already have a Spack instance from another project that you would like to reuse, you can do so by changing the uberenv command as follows:

\$ python3 scripts/uberenv/uberenv.py --upstream=</path/to/my/spack>/opt/spack

# **1.1.5 Building Serac's Dependencies by Hand**

To build Serac's dependencies by hand, use of a host-config CMake configuration file is stongly encouraged. A good place to start is by copying an existing host config in the host-config directory and modifying it according to your system setup.

# **1.1.6 Using a Docker Image with Preinstalled Dependencies**

As an alternative, you can build Serac using preinstalled dependencies inside a Docker container. Instructions for this process are located *[here](#page-46-0)*.

# **1.1.7 Building Serac**

Serac uses a CMake build system that wraps its configure step with a script called config-build.py. This script creates a build directory and runs the necessary CMake command for you. You just need to point the script at the generated or a provided host-config. This can be accomplished with one of the following commands:

```
# If you built Serac's dependencies yourself either via Spack or by hand
$ python3 ./config-build.py -hc <config_dependent_name>.cmake
# If you are on an LC machine and want to use our public pre-built dependencies
$ python3 ./config-build.py -hc host-configs/<machine name>-<SYS_TYPE>-<compiler>.
˓→cmake
# If you'd like to configure specific build options, e.g., a release build
$ python3 ./config-build.py -hc /path/to/host-config.cmake -DCMAKE_BUILD_TYPE=Release
˓→<more CMake build options...>
```
If you built the dependencies using Spack/uberenv, the host-config file is output at the project root. To use the pre-built dependencies on LC, you must be in the appropriate LC group. Contact [Jamie Bramwell](mailto:bramwell1@llnl.gov) for access.

Some build options frequently used by Serac include:

- CMAKE\_BUILD\_TYPE: Specifies the build type, see the [CMake docs](https://cmake.org/cmake/help/latest/variable/CMAKE_BUILD_TYPE.html)
- ENABLE\_BENCHMARKS: Enables Google Benchmark performance tests, defaults to OFF
- ENABLE\_WARNINGS\_AS\_ERRORS: Turns compiler warnings into errors, defaults to ON
- ENABLE ASAN: Enables the Address Sanitizer for memory safety inspections, defaults to OFF
- SERAC\_ENABLE\_CODEVELOP: Enables local development build of MFEM/Axom, see *[Co-Developing with](#page-70-0) [Axom and MFEM](#page-70-0)*, defaults to OFF

Once the build has been configured, Serac can be built with the following commands:

```
$ cd build-<system-and-toolchain>
$ make -j16
```
Note: On LC machines, it is good practice to do the build step in parallel on a compute node. Here is an example command:  $srun$  -ppdebug  $-N1$  --exclusive make  $-j16$ 

We provide the following useful build targets that can be run from the build directory:

- test: Runs our unit tests
- docs: Builds our documentation to the following locations:
	- Sphinx: build-\*/src/docs/html/index.html
	- Doxygen: /build-\*/src/docs/html/doxygen/html/index.html
- style: Runs styling over source code and replaces files in place
- check: Runs a set of code checks over source code (CppCheck and clang-format)

## **1.1.8 Preparing Windows WSL/Ubuntu for Serac installation**

For faster installation of the Serac dependencies via Spack on Windows WSL/Ubuntu systems, install cmake, MPICH, openblas, OpenGL, and the various developer tools using the following commands:

#### Ubuntu 20.04

```
$ sudo apt-get update
$ sudo apt-get upgrade
$ sudo apt-get install cmake libopenblas-dev libopenblas-base mpich mesa-common-dev
→libglu1-mesa-dev freeglut3-dev cppcheck doxygen libreadline-dev python3-sphinx
˓→python3-pip clang-format-10 m4
$ sudo ln -s /usr/lib/x86_64-linux-gnu/* /usr/lib
```
#### Ubuntu 18.04

```
$ sudo apt-get update
$ sudo apt-get upgrade
$ sudo apt-get install g++-8 gcc-8
$ sudo update-alternatives --install /usr/bin/gcc gcc /usr/bin/gcc-8 800 --slave /usr/
˓→bin/g++ g++ /usr/bin/g++-8
$ sudo apt-get install cmake libopenblas-dev libopenblas-base mpich mesa-common-dev
˓→libglu1-mesa-dev freeglut3-dev cppcheck doxygen libreadline-dev python3-distutils
˓→python3-pip
$ sudo ln -s /usr/lib/x86_64-linux-gnu/* /usr/lib
```
Note that the last line is required since Spack expects the system libraries to exist in a directory named lib. During the third party library build phase, the appropriate Spack config directory must be specified using either:

#### Ubuntu 20.04

```
python3 scripts/uberenv/uberenv.py --spack-config-dir=scripts/spack/configs/
linux_ubuntu_20 --prefix=../path/to/install
```
#### Ubuntu 18.04

```
python3 scripts/uberenv/uberenv.py --spack-config-dir=scripts/spack/configs/
linux_ubuntu_18 --prefix=../path/to/install
```
# **1.1.9 Building Serac dependencies on MacOS**

Warning: These instructions are in development.

#### **Meeting base dependency requirements**

One way to install the required depedencies is with the MacPorts package manager. Install the required ports as follows:

```
$ sudo port install clang-12 openmpi-clang12 gcc12 bzip2 cmake autoconf automake
˓→gettext graphviz pkgconfig xorg-libX11 lapack readline zlib
```
(Note: The port gcc12 is included only to have a fortran compiler.)

Activate the particular compiler packages with MacPorts:

```
$ sudo port select clang mp-clang-12
$ sudo port select mpi openmpi-clang12-fortran
$ sudo port select gcc mp-gcc12
```
This step tells MacPorts to make symbolic links in your path so that, for example, the command clang will invoke the compiler installed by the MacPorts package and not the one shipped by Apple. It also sets up a set of symlinks so that Clang, GCC, and the MPI wrappers all work without you having to muck with environment variables to locate header files and libraries. It may be possible to skip this step and give full paths to your compilers in compilers.yaml (instead of the symlinks /opt/local/bin/clang, etc.), but we haven't tried this.

Note: If you want to remove these symlinks, use the port select command with none as the desired port; e.g., sudo port select clang none

While building ParMetis, Spack invokes the MPI compiler wrapper with the mpic++ command, but MacPorts does not create this particular synonym for OpenMPI. It does create mpicxx. This can be solved by making a symlink:

\$ cd /opt/local/bin \$ sudo ln -s mpicxx mpic++

MacPorts will automatically update the mpicxx symlink in /opt/local/bin to point to the correct executable when you use the port select command to activate a partiular MPI package. By making mpic++ point to mpicxx, this command will also automatically point to the correct executable if you change the global MPI package through MacPorts in the future.

The Serac build scripts will install the clingo package in your Python environment (and may even *uninstall* it if it finds it with a version it considers too old). If you don't want the install to modify your Python environment, you may wish to conisder using tools like [virtual environments](https://docs.python.org/3/library/venv.html) or [conda](https://docs.conda.io/projects/conda/en/stable/) to isolate this change.

# **Configuring Spack**

Next, you must tailor the Spack configuration files. We will modify the compilers, yaml and packages. yaml files in scripts/spack/configs/darwin/. Instead of modifying them directly, you may wish to copy these files to another location outside of the Serac repo, use them as templates for the customization, and use the --spack-config-dir option to use them when invoking uberenv as described above.

Example compilers.yaml:

```
compilers:
- compiler:
   environment: {}
   extra_rpaths: []
   flags: {}
   modules: []
   operating_system: bigsur
   paths:
     cc: /opt/local/bin/clang
     cxx: /opt/local/bin/clang++
     f77: /opt/local/bin/gfortran
     fc: /opt/local/bin/gfortran
    spec: clang@12.0.1
   target: x86_64
```
NOTES:

- The operating\_system field should be set according to your macOS version. (For example, mojave, catalina, bigsur, monterey, ventura).
- By default, MacPorts installs packages in /opt/local; the above paths need to be adjusted if you choose a different location. This of course applies to the packages in packages.yaml as well.
- As noted above, the port select ... commands will set which version of clang gets invoked by the executables /opt/local/bin/clang, etc. The paths above are thus valid only if you activated the clang package that matches the compiler spec. Alternatively, you could set the full name and path of the executables of the desired compilers if you don't want the operation of Spack to be influenced by your MacPorts settings.
- You should set spec to the actual version of the compiler you installed.
- The target entry should be set to  $x86\_64$  or m1 depending on which architecture your machine uses.

Here is an example of packages.yaml:

```
packages:
  all:
    compiler: [clang, gcc]
   providers:
     blas: [netlib-lapack]
      lapack: [netlib-lapack]
      mpi: [openmpi]
  mpi:
   buildable: false
  openmpi:
    externals:
    - spec: openmpi@4.1.4
     prefix: /opt/local
  netlib-lapack:
   buildable: false
    externals:
    - spec: netlib-lapack@3.10.1
     prefix: /opt/local
  autoconf:
   buildable: false
    externals:
    - spec: autoconf@2.71
      prefix: /opt/local
```
(continues on next page)

(continued from previous page)

```
automake:
 buildable: false
  externals:
  - spec: automake@1.16.5
    prefix: /opt/local
bzip2:
  buildable: false
  externals:
  - spec: bzip2@1.0.8
   prefix: /opt/local
cmake:
  version: [3.22.4]
  buildable: false
  externals:
  - spec: cmake@3.22.4
   prefix: /opt/local
gettext:
  buildable: false
  externals:
  - spec: gettext@0.21
    prefix: /opt/local
graphviz:
 buildable: false
  externals:
  - spec: graphviz@2.50.0
   prefix: /opt/local
libtool:
 buildable: false
  externals:
  - spec: libtool@2.4.6
   prefix: /opt/local
libx11:
 buildable: false
  externals:
  - spec: libx11@1.8.1
    prefix: /opt/local
m4:
 buildable: false
  externals:
  - spec: m4@1.4.6
   prefix: /usr
perl:
  buildable: false
  externals:
  - spec: perl@v5.30.2
    prefix: /usr
pkg-config:
  buildable: false
  externals:
  - spec: pkg-config@0.29.2
   prefix: /opt/local
tar:
 buildable: false
  externals:
  - spec: tar@3.3.2
    prefix: /usr
readline:
```
(continues on next page)

(continued from previous page)

```
buildable: false
  externals:
  - spec: readline@8.1.2.000
   prefix: /opt/local
unzip:
 buildable: false
  externals:
  - spec: unzip@6.0
   prefix: /usr
zlib:
 buildable: false
  externals:
  - spec: zlib@1.2.12
    prefix: /opt/local
```
Notes:

• The version specs should be set to the actual versions of the packages you have, which will not neccesarily be the same as the above. This can be discovered for the packages installed with MacPorts using the following command:

```
$ port info clang-12 openmpi-clang12 gcc12 bzip2 autoconf automake gettext graphviz
˓→pkgconfig xorg-libX11 lapack readline zlib
```
- Use the version number provided, taking the values up to, but excluding, any underscore.
- The packages not installed by MacPorts are the ones that have /usr as the prefix. The versions already present on the system are sufficient for the build.

The above Spack settings and MacPorts packages will cover the basic installation of Serac. If you want to build the optional devtools, you should install the additional packages with MacPorts:

Then, append the following to packages.yaml:

```
cppcheck:
  version: [2.3]
 buildable: false
  externals:
  - spec: cppcheck@2.3
   prefix: /usr/local
doxygen:
 version: [1.8.13]
 buildable: false
  externals:
  - spec: doxygen@1.8.13
   prefix: /usr/local
llvm:
  version: [10.0.0]
 buildable: false
 externals:
  - spec: llvm+clang@10.0.0
   prefix: <path/to/llvm/10>
python:
 buildable: false
  externals:
  - spec: python@3.9
   prefix: <path/to/python/venv>
```
Notes:

- LLVM/Clang is needed for the style check tools. The *exact* version 10.0.0 is apparently highly recommended, since other versions may format the code slightly differently, which will mean that pull requests formatted with them may trigger style errors in the CI checks.
- The placeholders <path/to/llvm/10> and <path/to/python/venv> need to be filled in with actual paths. See the following two notes.
- LLVM 10.0.0 has been superseded as the version for llvm-10; so this package is not easily installable with MacPorts. You must build it yourself and then point to the build location.
- For <path/to/python/venv>, specify the the virtual environment directory created above.

#### **Building dependencies**

The invocation of uberenv.py is slightly modified from the standard instructions above in order to force the use of the MacPorts-installed MPI:

```
$ ./scripts/uberenv/uberenv.py --prefix=../path/for/TPLs --spec="%clang@12.0.1 ^
˓→openmpi@4.1.4"
```
Notice the caret with the MPI spec. Without this, current versions of Spack ignore the packages.yaml file and try to build a version of MPI from source. You can add additional specs as noted in the section *Building Serac's Dependencies via Spack/uberenv*.

# <span id="page-15-0"></span>**1.2 User Guide**

# **1.2.1 Simple Heat Transfer Tutorial**

This tutorial provides an introduction to running simulations with Serac and demonstrates the setup of a simple steadystate thermal conduction problem. The tutorial also provides a side-by-side comparison of Serac's simulation configuration methods, namely, the C++ API and Lua input files.

The full source code for this tutorial is available in examples/simple\_conduction/with\_input\_file. cpp and examples/simple\_conduction/without\_input\_file.cpp, which demonstrate Lua and C++ configuration, respectively. The input file used for the Lua configuration is examples/simple\_conduction/ conduction.lua.

The thermal conduction modeled in this section is based on the formulation discussed in *[Heat Transfer](#page-73-1)*.

#### **Setting Up Includes and Initializing**

The most important parts of Serac are its physics modules, each of which corresponds to a particular discretization of a partial differential equation (e.g., continuous vs. discontinuous Galerkin finite element methods). In this example, we are building a thermal conduction simulation, so we include Serac's thermal conduction module:

#include "serac/physics/thermal\_conduction\_legacy.hpp"

The following header provides access to the *StateManager* class which manages the individual finite element states and the mesh:

#include "serac/physics/state/state\_manager.hpp"

Serac also provides a set of setup/teardown functions that encapsulate much of the boilerplate setup required for each simulation, e.g., MPI initialization/finalization and logger setup/teardown, so we include their headers:

```
#include "serac/infrastructure/initialize.hpp"
#include "serac/infrastructure/terminator.hpp"
```
Finally, we include the header for Serac's mesh utilities, which includes support for reading meshes from a file and for generating meshes of common solids, like cuboids, rectangles, disks, and cylinders:

#include "serac/mesh/mesh\_utils.hpp"

We're now ready to start our main () function by initializing Serac, which performs the setup described above:

```
int main(int argc, char* argv[])
{
  /*auto [num_procs, rank] = */serac::initialize(argc, argv);
 axom::sidre::DataStore datastore;
 serac::StateManager::initialize(datastore, "without_input_file_example");
```
To simplify saving to an output file and restarting a simulation, Serac stores critical state information, like the mesh and fields, in a single StateManager object, which is initialized here.

Warning: Since Serac's initialization helper initializes MPI, you should not call MPI\_Init directly.

#### **Setting Up Inlet**

This section is specific to configuration with Lua input files. If you're just interested in using the C++ API, you can skip to *[Constructing the Mesh](#page-17-0)*.

Serac uses Axom's [Inlet](https://axom.readthedocs.io/en/develop/axom/inlet/docs/sphinx/index.html) component for defining and extracting information from input files. Inlet is based on Axom's Sidre component, which provides a uniform in-memory layout for simulation data. We instantiate Inlet with a [DataS](https://axom.readthedocs.io/en/develop/axom/sidre/docs/sphinx/datastore.html)[tore](https://axom.readthedocs.io/en/develop/axom/sidre/docs/sphinx/datastore.html) instance (the top-level Sidre building block) and the path to the Lua input file, which in this case is examples/ simple\_conduction/conduction.lua:

```
axom::sidre::DataStore datastore;
serac::StateManager::initialize(datastore, "with_input_file_example");
auto inlet = serac::input::initialize(datastore, input_file);
```
We then define the schema for the input file. Instead of defining the structure of the input file in one place, Inlet allows Serac to separate its schema definition logic into functions that are responsible for defining just one component of the schema. Since our input file contains information required for mesh construction, for Serac's ThermalConduction module, we use Inlet to define the corresponding schemas:

```
auto& mesh_schema = inlet.addStruct("main_mesh", "The main mesh for the problem");
 serac::mesh::InputOptions::defineInputFileSchema(mesh_schema);
 auto& thermal_schema = inlet.addStruct("thermal_conduction", "Thermal conduction
˓→module");
 serac::ThermalConductionLegacy::InputOptions::defineInputFileSchema(thermal_schema);
```
Note: Since Serac's schema definition functions are independent of their location in the input file, we add a struct whose name corresponds to the location in conduction. Lua and pass that to the appropriate schema definition function.

Because input file parsing happens when the schema is defined, there is no need to call a separate parse function. We conclude Inlet's setup by calling the verify method, which ensures that all required data is present and meets any other constraints:

SLIC\_ERROR\_ROOT\_IF(!inlet.verify(), "Input file contained errors");

Hint: The SLIC\_ERROR\_ROOT\_IF macro is part of Serac's *[Logging](#page-49-0)* functionality, which is enabled as part of the serac::initialize function described above.

#### <span id="page-17-0"></span>**Constructing the Mesh**

In this introductory example, we will use a simple square mesh with 10 quadrilateral elements in each space dimension for 100 elements total. Once created, the primary mesh must always be registered with the StateManager:

#### Using C++

```
auto mesh = serac::mesh::refineAndDistribute(serac::buildRectangleMesh(10, 10));
serac::StateManager::setMesh(std::move(mesh));
```
After constructing the serial mesh, we call refineAndDistribute to distribute it into a parallel mesh.

Using Lua

```
auto mesh_options = inlet["main_mesh"].get<serac::mesh::InputOptions>();
auto mesh = serac::mesh::buildParallelMesh(mesh_options);
serac::StateManager::setMesh(std::move(mesh));
```
This snippet queries Inlet's internal hierarchy at the location where we defined the mesh schema (main\_mesh), and reads the data into the struct Serac uses for storing mesh creation options, which is all we need to construct the mesh. The Lua representation is as follows:

```
main_mesh = {
    type = "box"elements = \{x = 10, y = 10\}}
```
#### **Constructing the Physics Module**

Using C++

```
constexpr int order = 2;
 serac::ThermalConductionLegacy conduction(order,
˓→serac::ThermalConductionLegacy::defaultQuasistaticOptions());
```
When using the C++ API, the ThermalConduction constructor requires the polynomial order of the elements and the solver options to be used when inverting the stiffness matrix, in addition to the mesh. Since we're setting up a steady-state simulation, we can just use the defaultQuasistaticOptions.

#### Using Lua

Once the configuration options are read from Inlet, we can use them to construct the ThermalConduction object:

```
auto conduction_opts = inlet["thermal_conduction"].get
˓→<serac::ThermalConductionLegacy::InputOptions>();
 serac::ThermalConductionLegacy conduction(conduction_opts);
```
Unlike the C++-only version, we don't need to specify the order or the solver options in the constructor because they're in the input file:

```
equation_solver = {
   linear = {
       type = "iterative",
       iterative_options = {
           rel\_tol = 1.0e-6,
           abs\_tol = 1.0e-12,
           max iter = 200,
           -- WARNING: Undocumented in MFEM, but ranges from -1 to 3,
           -- -1 is no output, 0 is warnings/errors only,
           -- 1 is per-iteration norm only, 2 is final iteration count only,
           -- 3 includes extra debug info
           print level = 0,
           solver_type = "cg",
           prec_type = "JacobiSmoother",
       },
   },
   nonlinear = {
       rel\_tol = 1.0e-4, -- w.r.t. residual
       abs\_tol = 1.0e-8,
       max\_iter = 500,
       -- WARNING: Undocumented in MFEM, but ranges from -1 to 3,
       -- -1 is no output, 0 is warnings/errors only,
       -- 1 is per-iteration norm only, 2 is final iteration count only,
       -- 3 includes extra debug info
       print_level = 1,
   },
},
order = 2,
```
#### **Configuring the Physics Module**

The following sections demonstrate a subset of the configuration options available with Serac's ThermalConduction module.

Note: The C++-only API requires method calls for configuration, while the Lua-based approach typically only requires changes to the input file. This is because the configuration options are all part of the ThermalConduction::InputOptions extracted from Inlet.

#### **Configuring Material Conductivity**

Instead of using a monolithic material model, the ThermalConduction module currently allows for material parameters like conductivity, specific heat capacity, and density to be configured individually.

Using C++

```
constexpr double kappa = 0.5;
auto kappa_coef = std::make_unique<mfem::ConstantCoefficient>(kappa);
conduction.setConductivity(std::move(kappa_coef));
```
#### Using Lua

kappa =  $0.5$ ,

# **Setting Thermal (Dirichlet) Boundary Conditions**

The following snippets add two Dirichlet boundary conditions:

- One that constrains the temperature to 1.0 at boundary attribute 1, which for this mesh corresponds to the side of the square mesh along the x-axis, i.e., the "bottom" of the mesh.
- One that constrains the temperature to  $x^2 + y 1$  at boundary attributes 2 and 3, which for this mesh correspond to the right side and top of the mesh, respectively.

Using C++

```
const std::set<int> boundary_constant_attributes = {1};
 constexpr double boundary_constant = 1.0;
 auto boundary_constant_coef = std::make_unique<mfem::ConstantCoefficient>(boundary_
˓→constant);
 conduction.setTemperatureBCs(boundary_constant_attributes, std::move(boundary_
˓→constant_coef));
 const std::set<int> boundary function attributes = \{2, 3\};auto boundary_function_coef = std::make_unique<mfem::FunctionCoefficient>([](const
˓→mfem::Vector& vec){
   return vec[0] * vec[0] + vec[1] - 1;});
 conduction.setTemperatureBCs(boundary_function_attributes, std::move(boundary_
˓→function_coef));
```
Using Lua

```
boundary_conds = {
    ['temperature_1'] = \{attrs = \{1\},
         constant = 1.0},
     ['temperature_2'] = {
         attrs = \{2, 3\},
         scalar_function = function(v)
              return v \cdot x * v \cdot x + v \cdot y - 1end
    }
},
```
Note: The exact names here are not critical, any entry whose name contains the string temperature will be applied as a Dirichlet condition to the temperature field.

# **Running the Simulation**

Now that we've configured the ThermalConduction instance using a few of its configuration options, we're ready to run the simulation. We call completeSetup to "finalize" the simulation configuration, and then save off the initial state of the simulation. This also allocates and builds all of the internal finite element data structures.

We can then perform the steady-state solve and save the end result:

```
conduction.completeSetup();
conduction.outputState();
double dt;
conduction.advanceTimestep(dt);
conduction.outputState();
```
Note: The  $dt$  variable does not actually get used in a quasistatic simulation.

This should produce the following initial state:

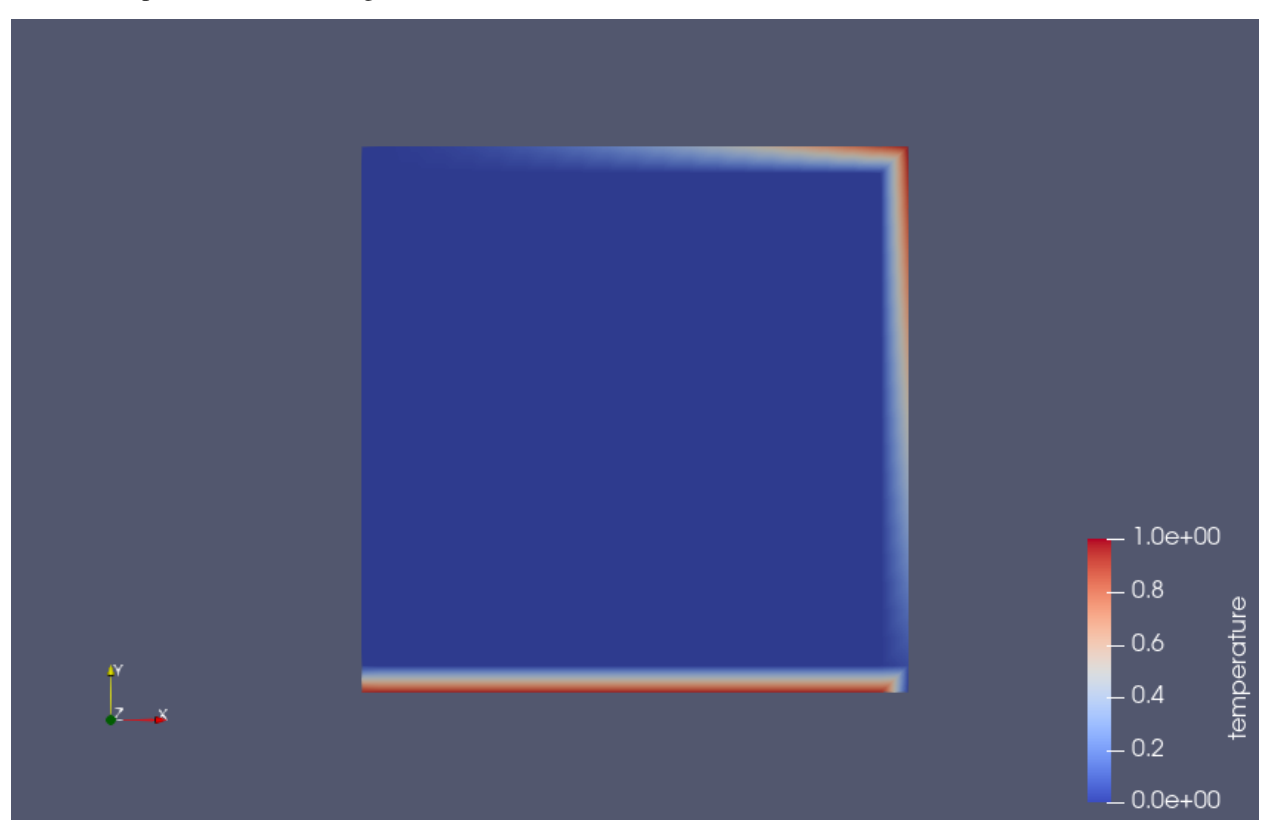

Note the areas of the mesh where the boundary conditions were applied.

The final (steady-state) solution should look like the following:

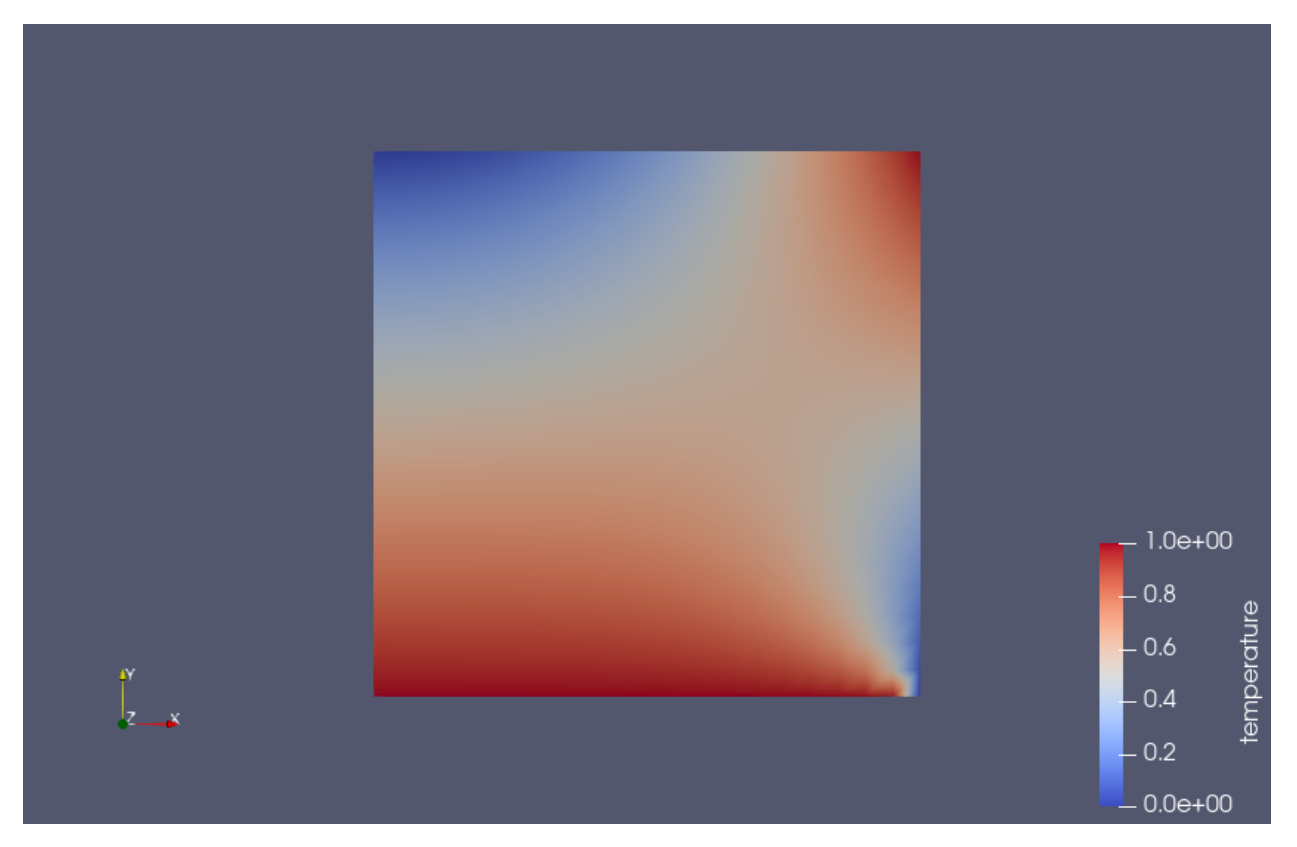

The end result is not particularly impressive, but should be fairly intuitive.

# **Cleaning Up**

}

To make sure Serac terminates properly, don't forget to call its exit function at the very end of your program:

```
serac::exitGracefully();
```
# **1.2.2 Command Line Options**

Below is the documentation for Serac's command line options:

| Long form               | Short form | Variable Type | Description                 |
|-------------------------|------------|---------------|-----------------------------|
| $-$ help                | -h         | N/A           | Print this help message     |
|                         |            |               | and exit                    |
| $-$ input-file          | $-1$       | Path          | Input file to use           |
| -restart-cycle          | $-c$       | Integer       | Cycle to restart from       |
| -create-input-file-docs | -d         | N/A           | Writes Sphinx documen-      |
|                         |            |               | tation for input file, then |
|                         |            |               | exits                       |
| -output-directory       | $-0$       | Path          | Directory to put outputted  |
|                         |            |               | files                       |
| -paraview               | $-p$       | N/A           | Enable ParaView output      |
| -version                | $-V$       | N/A           | Print version and prove-    |
|                         |            |               | nance information, then     |
|                         |            |               | exits                       |

Table 1: Options

# **1.2.3 Input File Structure**

Below is the documentation for Serac input files, generated automatically by [Axom's inlet component.](https://axom.readthedocs.io/en/develop/axom/inlet/docs/sphinx/index.html)

# **input\_file**

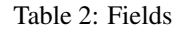

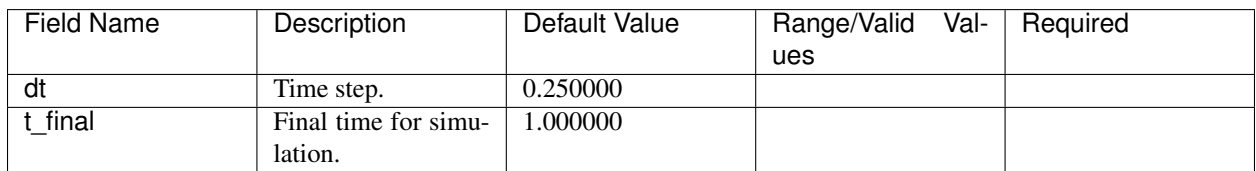

# **thermal\_solid**

Description: Thermal solid module

#### **coef\_thermal\_expansion**

Description: Coefficient of thermal expansion for isotropic thermal expansion

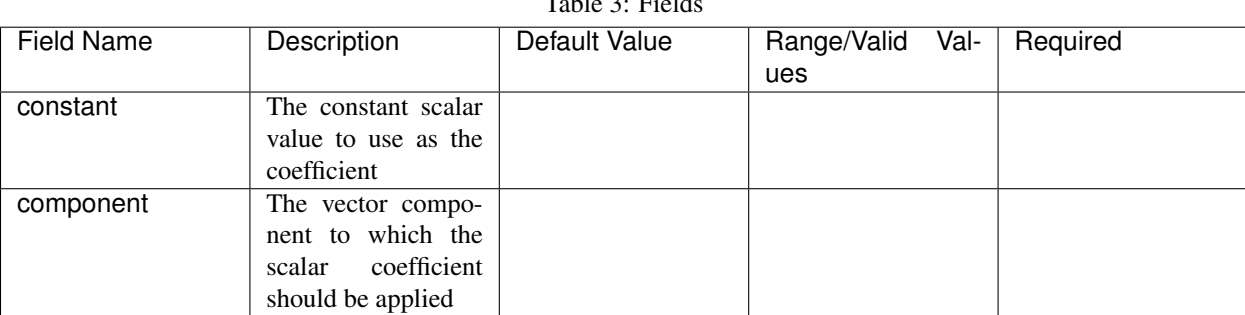

 $Table 3:$   $Find$ 

| <b>Function Name</b> | Description                                                | Signature               | Required |
|----------------------|------------------------------------------------------------|-------------------------|----------|
| scalar function      | The function to use for an                                 | Double (Vector, Double) |          |
|                      | mfem::FunctionCoefficient                                  |                         |          |
| vector function      | The function to use for an $\vert$ Vector (Vector, Double) |                         |          |
|                      | mfem::VectorFunctionCoefficient                            |                         |          |

Table 4: Functions

#### **vector\_constant**

Description: The constant vector to use as the coefficient

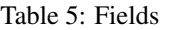

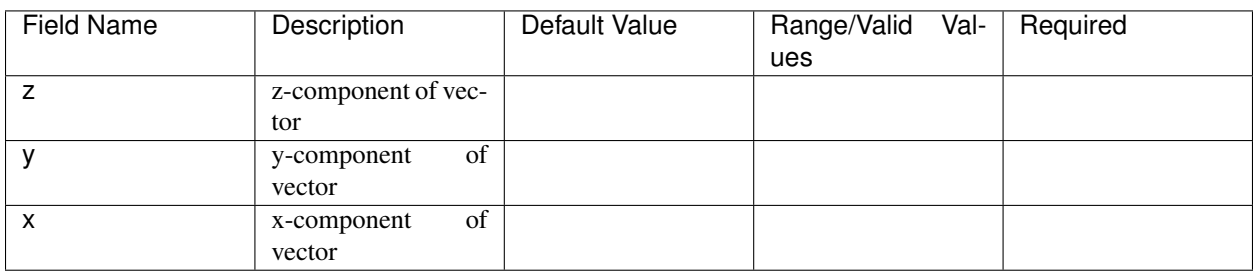

#### **reference\_temperature**

Description: Coefficient for the reference temperature for isotropic thermal expansion

### Table 6: Fields

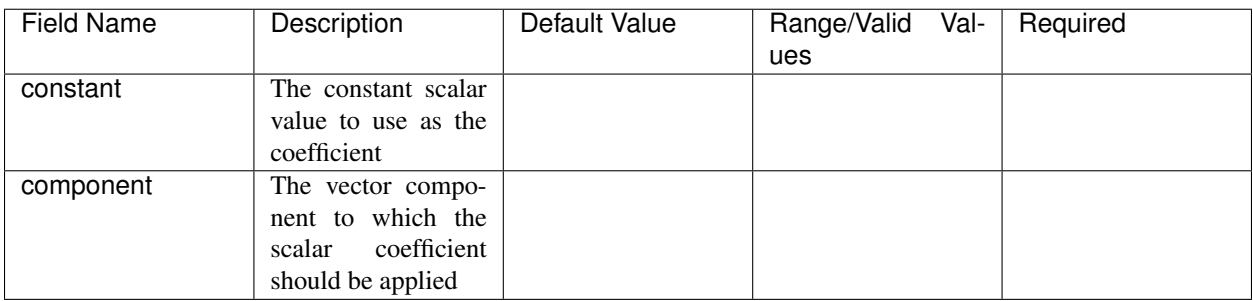

# Table 7: Functions

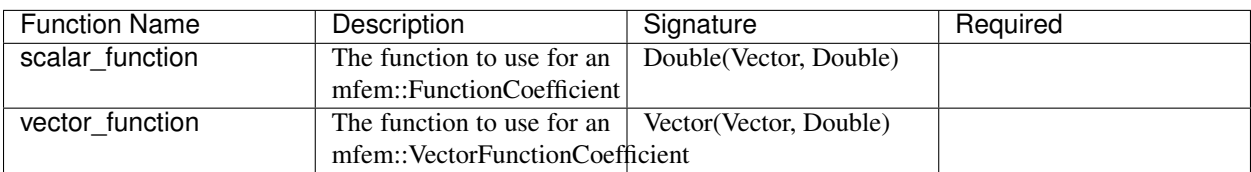

### **vector\_constant**

Description: The constant vector to use as the coefficient

| Field Name | Description         | Default Value | Range/Valid<br>ues | Val- | Required |
|------------|---------------------|---------------|--------------------|------|----------|
|            |                     |               |                    |      |          |
|            | z-component of vec- |               |                    |      |          |
|            | tor                 |               |                    |      |          |
|            | of<br>y-component   |               |                    |      |          |
|            | vector              |               |                    |      |          |
| х          | of<br>x-component   |               |                    |      |          |
|            | vector              |               |                    |      |          |

Table 8: Fields

# **thermal\_conduction**

Description: Thermal conduction module

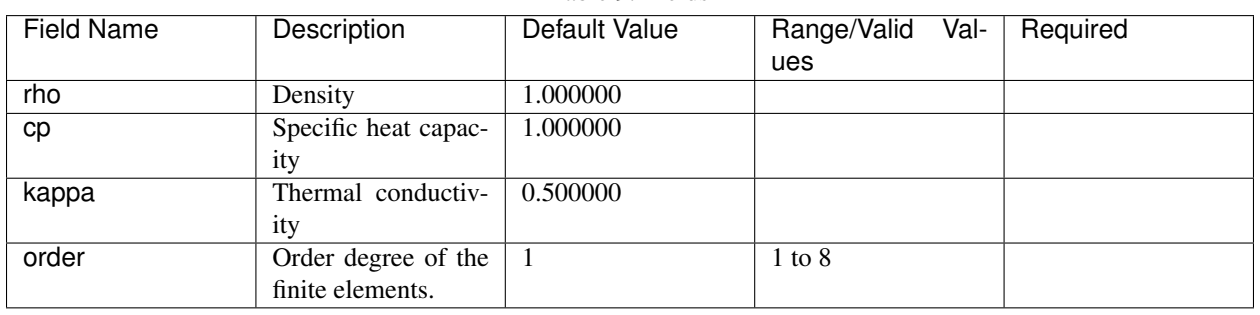

# Table 9: Fields

# **boundary\_conds**

#### **Collection contents:**

#### **source**

Description: Scalar source term (RHS of the thermal conduction PDE)

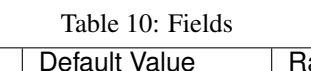

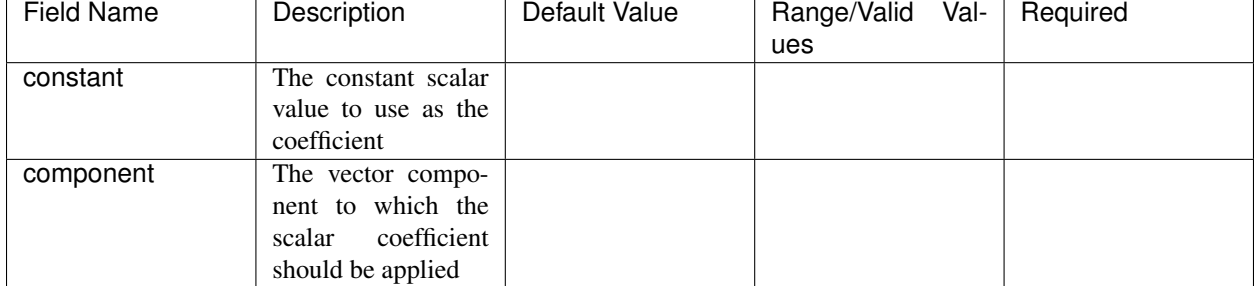

| <b>Function Name</b> | Description                                                | Signature              | Required |
|----------------------|------------------------------------------------------------|------------------------|----------|
| scalar function      | The function to use for an                                 | Double(Vector, Double) |          |
|                      | mfem::FunctionCoefficient                                  |                        |          |
| vector function      | The function to use for an $\vert$ Vector (Vector, Double) |                        |          |
|                      | mfem::VectorFunctionCoefficient                            |                        |          |

Table 11: Functions

#### **vector\_constant**

Description: The constant vector to use as the coefficient

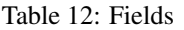

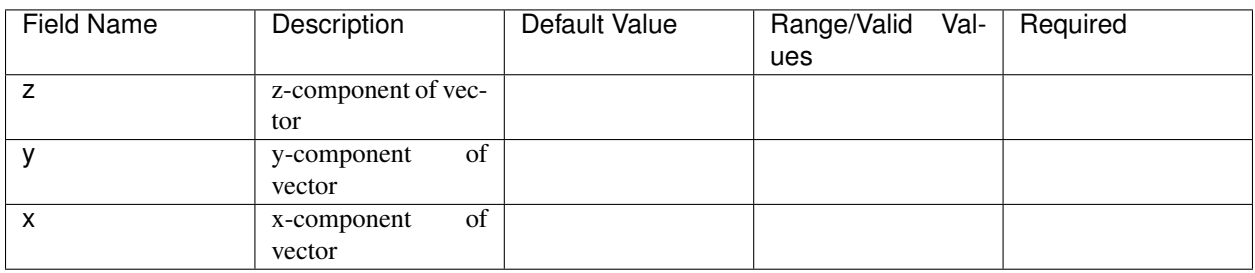

# **initial\_temperature**

Description: Coefficient for initial condition

Table 13: Fields

| Field Name | Description                                                                          | Default Value | Range/Valid Val-<br>ues | Required |
|------------|--------------------------------------------------------------------------------------|---------------|-------------------------|----------|
| constant   | The constant scalar<br>value to use as the<br>coefficient                            |               |                         |          |
| component  | The vector compo-<br>nent to which the<br>coefficient<br>scalar<br>should be applied |               |                         |          |

# Table 14: Functions

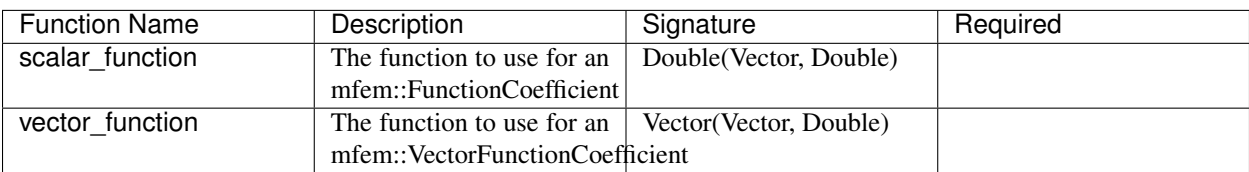

# **vector\_constant**

Description: The constant vector to use as the coefficient

| Field Name | Description         | Default Value | Range/Valid | $Val-$ | Required |
|------------|---------------------|---------------|-------------|--------|----------|
|            |                     |               | ues         |        |          |
| v          | of<br>y-component   |               |             |        |          |
|            | vector              |               |             |        |          |
| 7          | z-component of vec- |               |             |        |          |
|            | tor                 |               |             |        |          |
| x          | of<br>x-component   |               |             |        |          |
|            | vector              |               |             |        |          |

Table 15: Fields

# **nonlinear\_reaction**

Description: Nonlinear reaction term parameters

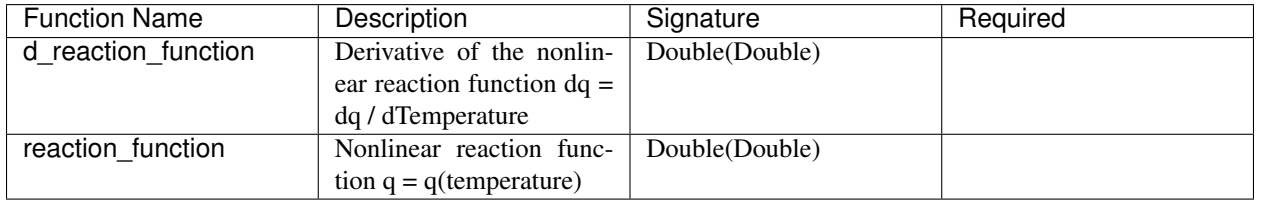

#### Table 16: Functions

#### **scale**

Description: Spatially varying scale factor for the reaction

#### Table 17: Fields

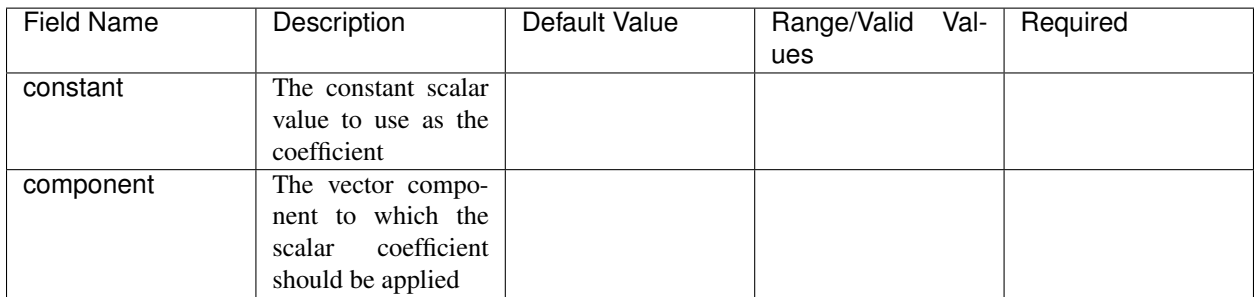

#### Table 18: Functions

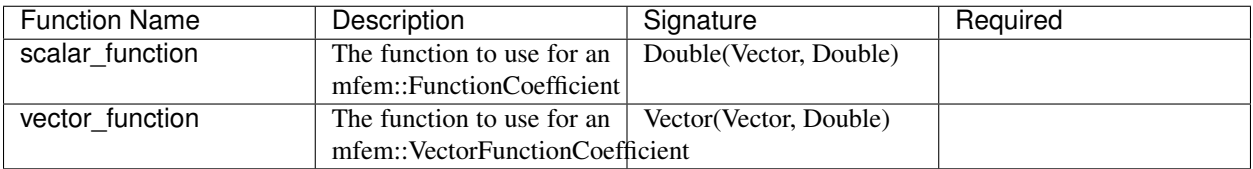

# **vector\_constant**

Description: The constant vector to use as the coefficient

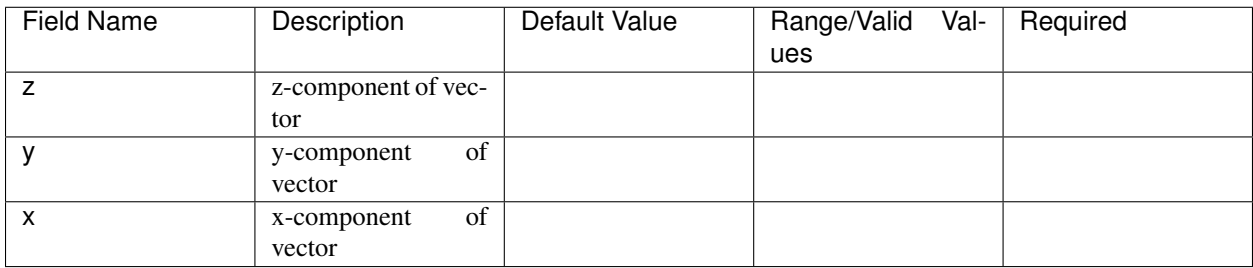

#### Table 19: Fields

# **equation\_solver**

Description: Linear and Nonlinear stiffness Solver Parameters.

### **nonlinear**

Description: Newton Equation Solver Parameters

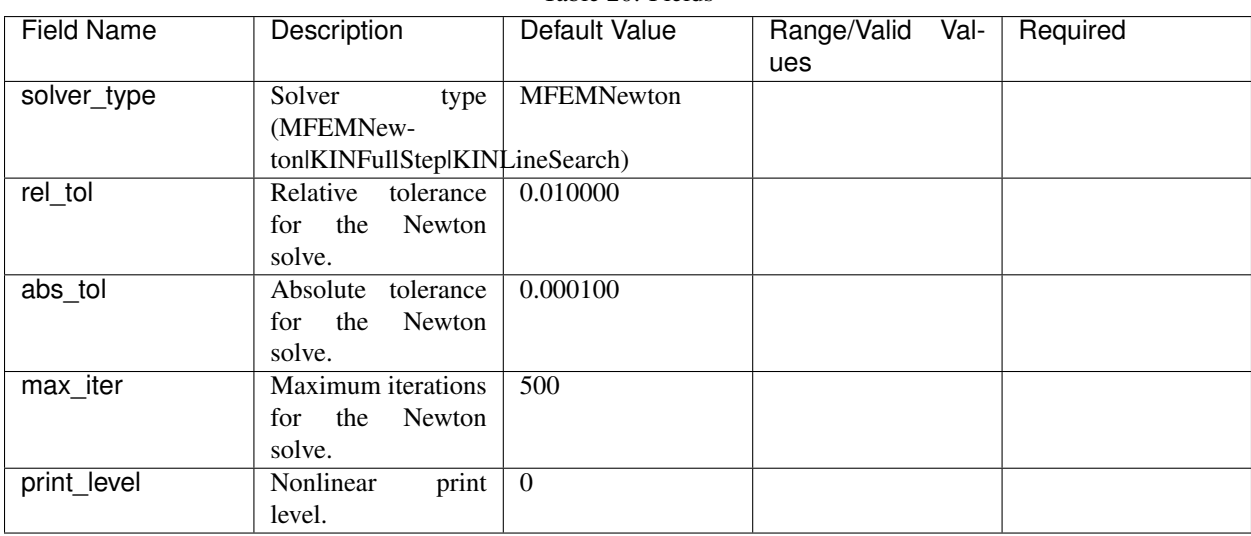

# Table 20: Fields

# **linear**

Description: Linear Equation Solver Parameters

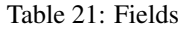

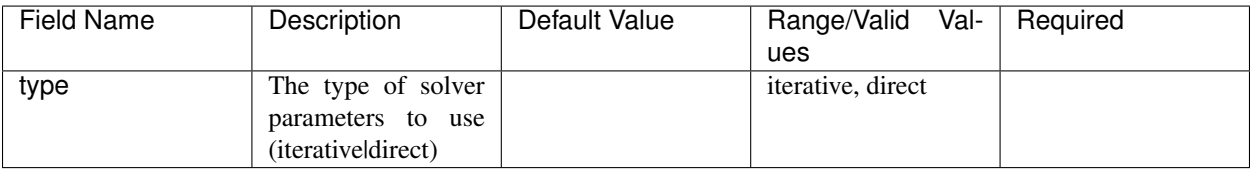

# **direct\_options**

Description: Direct solver parameters

Table 22: Fields

| Field Name  | Description         | Default Value | Range/Valid<br>Val- | Required |
|-------------|---------------------|---------------|---------------------|----------|
|             |                     |               | ues                 |          |
| print level | Linear print level. |               |                     |          |

# **iterative\_options**

Description: Iterative solver parameters

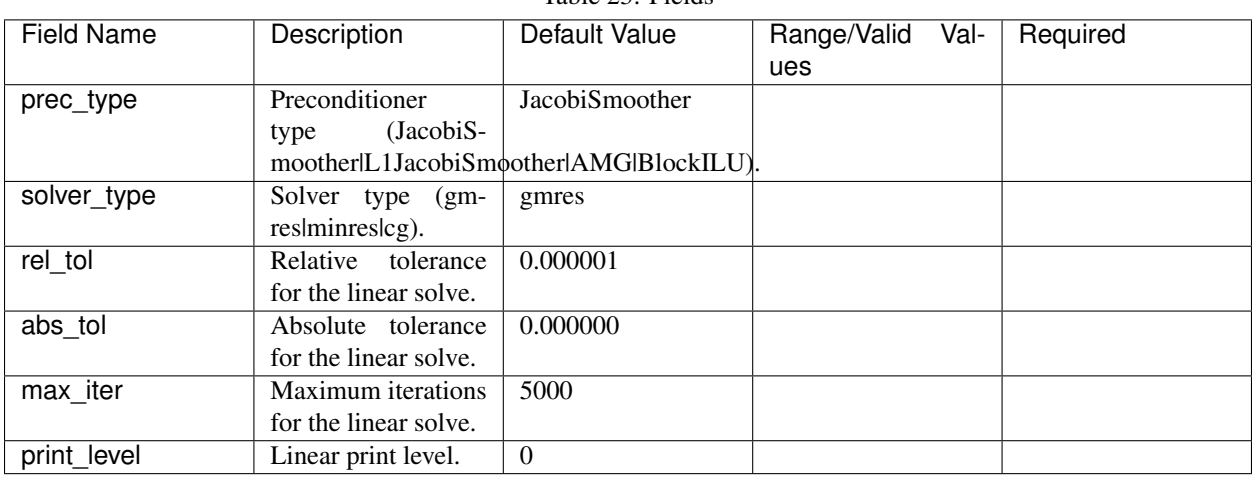

# Table 23: Fields

#### **dynamics**

Description: Parameters for mass matrix inversion

Table 24: Fields

| Field Name                     | Description         | Default Value | Range/Valid Val-<br>ues | Required |
|--------------------------------|---------------------|---------------|-------------------------|----------|
| enforcement methodTime-varying | $con-$              |               |                         |          |
|                                | straint enforcement |               |                         |          |
|                                | method to use       |               |                         |          |
| timestepper                    | Timestepper (ODE)   |               |                         |          |
|                                | method to use       |               |                         |          |

# **solid**

Description: Finite deformation solid mechanics module

| <b>Field Name</b> | Description           | Default Value  | Val-<br>Range/Valid | Required |
|-------------------|-----------------------|----------------|---------------------|----------|
|                   |                       |                | ues                 |          |
| viscosity         | Viscosity constant    | 0.000000       |                     |          |
| density           | Initial mass density  | 1.000000       |                     |          |
| material nonlin   | include<br>Flag<br>to | True           |                     |          |
|                   | material nonlinear-   |                |                     |          |
|                   | ities (linear elastic |                |                     |          |
|                   | neo-Hookean<br>VS.    |                |                     |          |
|                   | material model).      |                |                     |          |
| order             | Order degree of the   | $\overline{1}$ | $1$ to $8$          |          |
|                   | finite elements.      |                |                     |          |
| mu                | Shear modulus in      | 0.250000       |                     |          |
|                   | Neo-Hookean<br>the    |                |                     |          |
|                   | hyperelastic model.   |                |                     |          |
| geometric_nonlin  | Flag to include ge-   | True           |                     |          |
|                   | ometric nonlineari-   |                |                     |          |
|                   | ties in the residual  |                |                     |          |
|                   | calculation.          |                |                     |          |
| Κ                 | Bulk modulus in       | 5.000000       |                     |          |
|                   | Neo-Hookean<br>the    |                |                     |          |
|                   | hyperelastic model.   |                |                     |          |

Table 25: Fields

# **initial\_velocity**

Description: Coefficient for initial condition

Table 26: Fields

| <b>Field Name</b> | Description           | Default Value | Range/Valid | Val- | Required |
|-------------------|-----------------------|---------------|-------------|------|----------|
|                   |                       |               | ues         |      |          |
| constant          | The constant scalar   |               |             |      |          |
|                   | value to use as the   |               |             |      |          |
|                   | coefficient           |               |             |      |          |
| component         | The vector compo-     |               |             |      |          |
|                   | nent to which the     |               |             |      |          |
|                   | coefficient<br>scalar |               |             |      |          |
|                   | should be applied     |               |             |      |          |

Table 27: Functions

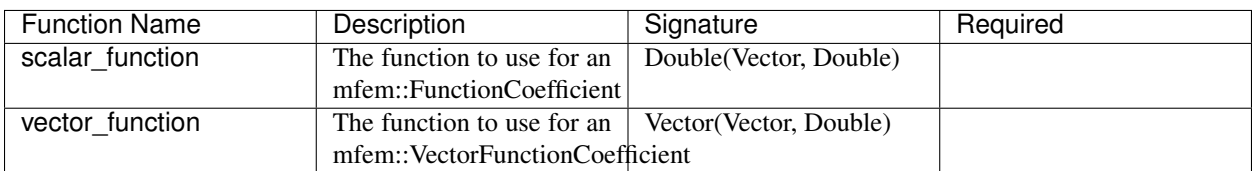

# **vector\_constant**

Description: The constant vector to use as the coefficient

| Field Name | Description         | Default Value | Range/Valid | $Val-$ | Required |
|------------|---------------------|---------------|-------------|--------|----------|
|            |                     |               | ues         |        |          |
| 7          | z-component of vec- |               |             |        |          |
|            | tor                 |               |             |        |          |
| ν          | of<br>y-component   |               |             |        |          |
|            | vector              |               |             |        |          |
| x          | of<br>x-component   |               |             |        |          |
|            | vector              |               |             |        |          |

Table 28: Fields

# **equation\_solver**

Description: Linear and Nonlinear stiffness Solver Parameters.

### **nonlinear**

Description: Newton Equation Solver Parameters

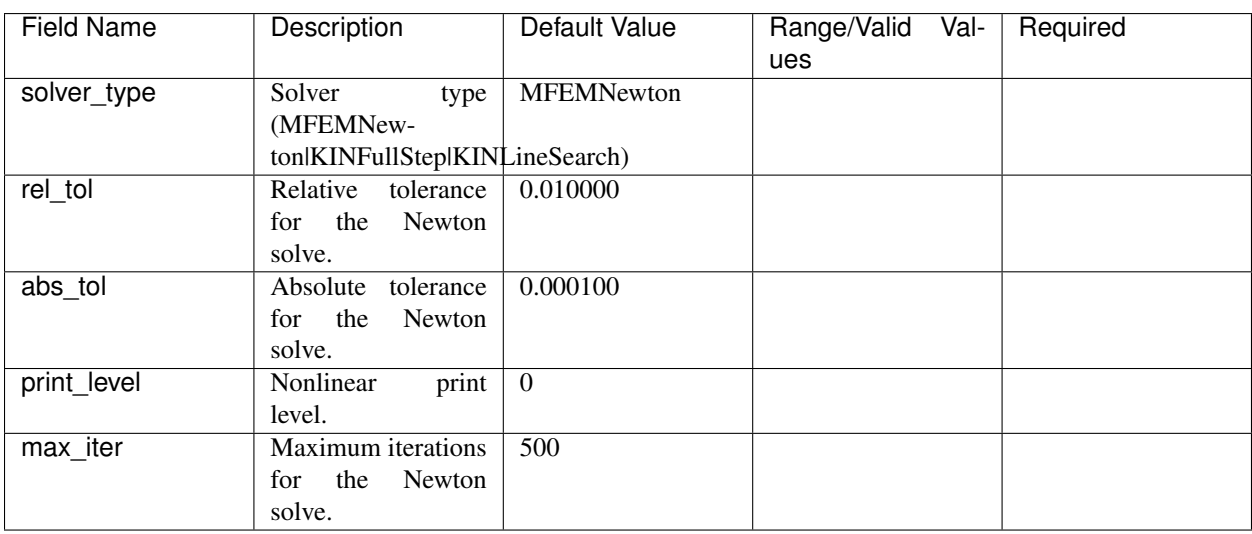

Table 29: Fields

#### **linear**

Description: Linear Equation Solver Parameters

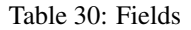

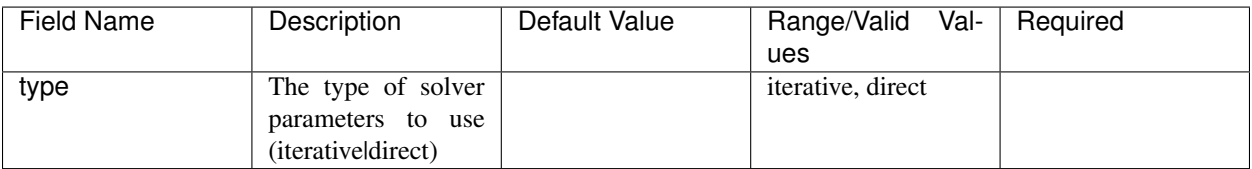

# **direct\_options**

Description: Direct solver parameters

Table 31: Fields

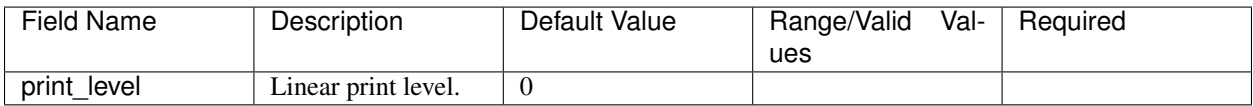

#### **iterative\_options**

Description: Iterative solver parameters

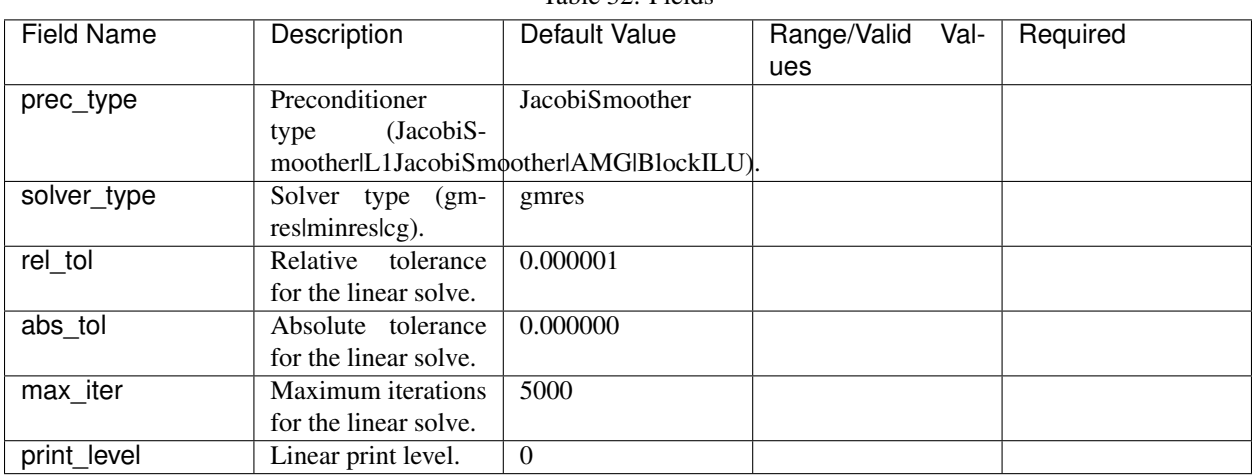

# Table 32: Fields

# **boundary\_conds**

# **Collection contents:**

# **dynamics**

Description: Parameters for mass matrix inversion

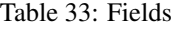

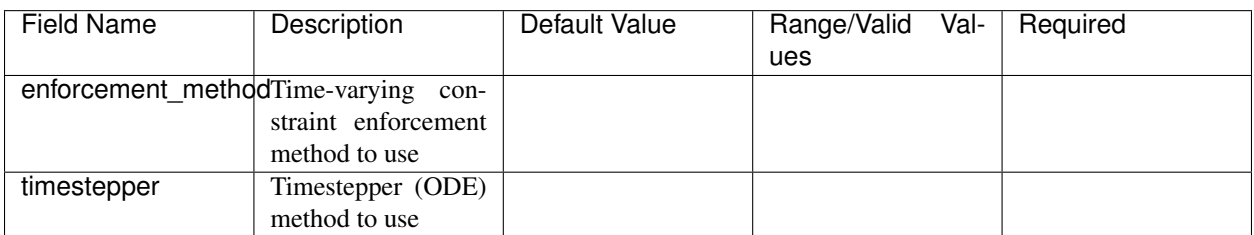

# **initial\_displacement**

Description: Coefficient for initial condition

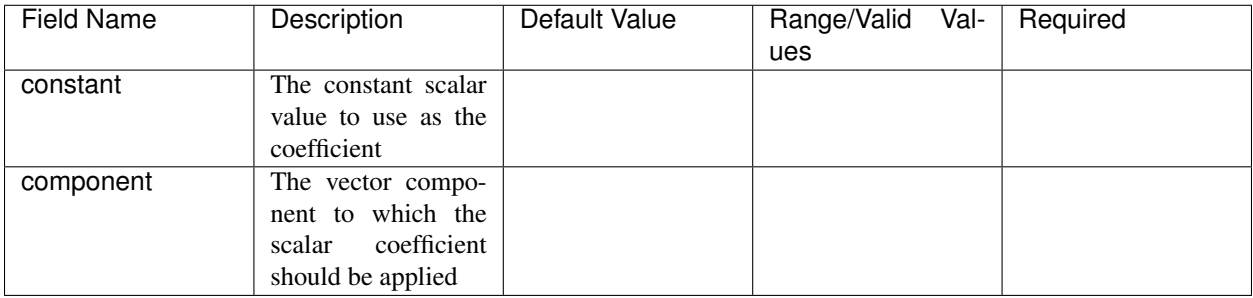

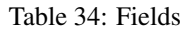

#### Table 35: Functions

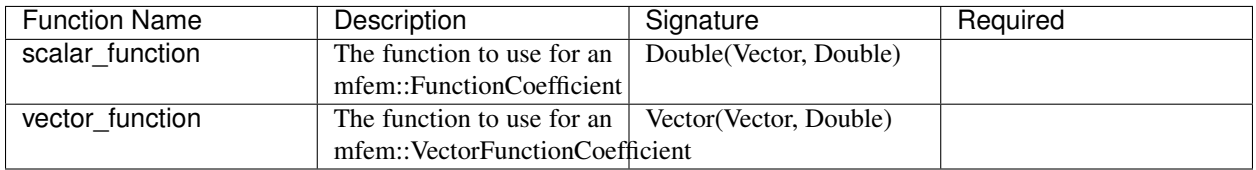

# **vector\_constant**

Description: The constant vector to use as the coefficient

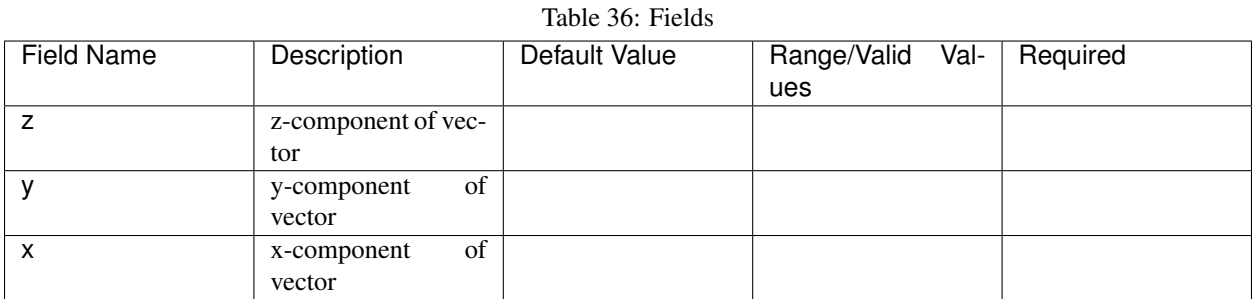

# **thermal\_conduction**

Description: Thermal conduction module

Table 37: Fields

| Field Name | Description          | Default Value | Range/Valid | Val-<br>Required |
|------------|----------------------|---------------|-------------|------------------|
|            |                      |               | ues         |                  |
| cp         | Specific heat capac- | 1.000000      |             |                  |
|            | ity                  |               |             |                  |
| rho        | Density              | 1.000000      |             |                  |
| kappa      | Thermal conductiv-   | 0.500000      |             |                  |
|            | ity                  |               |             |                  |
| order      | Order degree of the  |               | $1$ to $8$  |                  |
|            | finite elements.     |               |             |                  |

# **initial\_temperature**

Description: Coefficient for initial condition

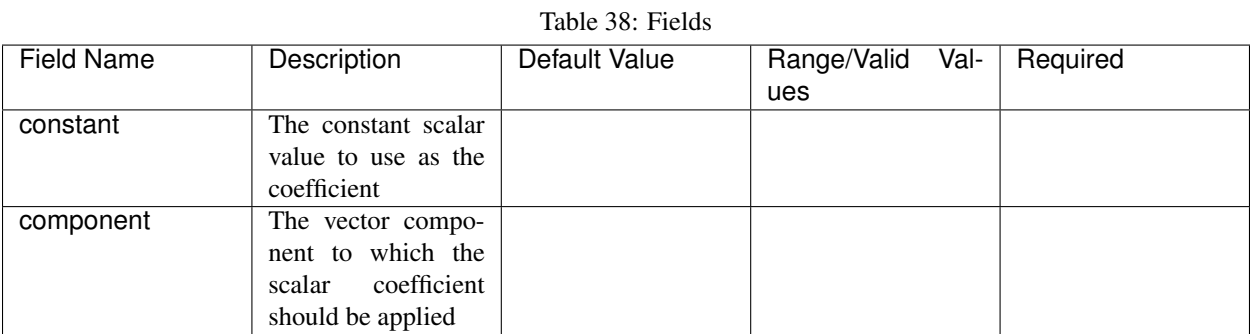

#### Table 39: Functions

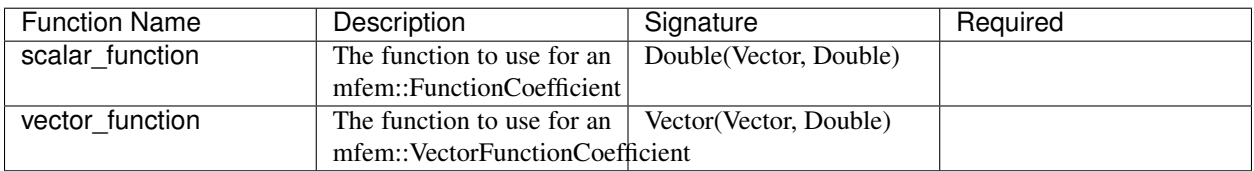

#### **vector\_constant**

Description: The constant vector to use as the coefficient

#### Table 40: Fields

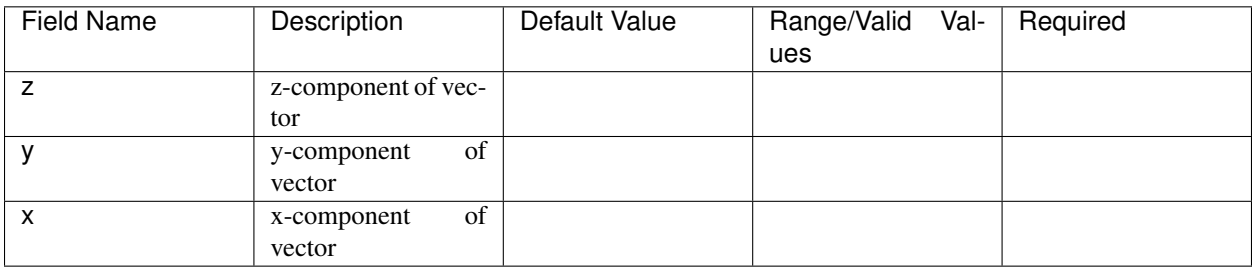

# **boundary\_conds**

### **Collection contents:**

The input schema defines a collection of this container. For brevity, only one instance is displayed here.

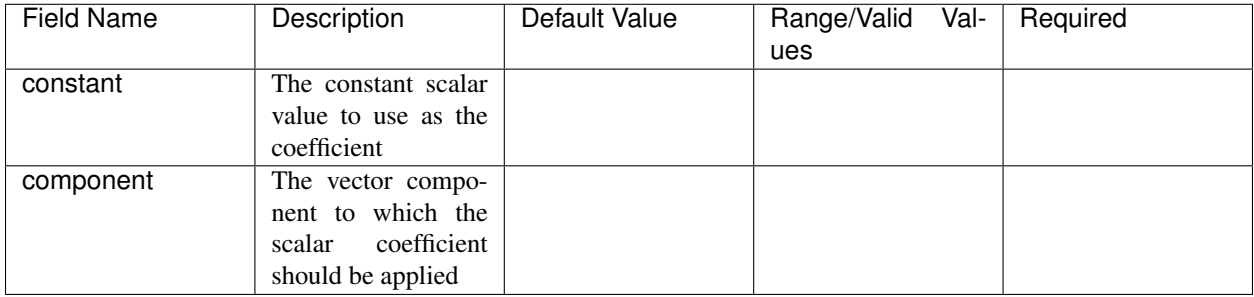

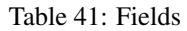

#### Table 42: Functions

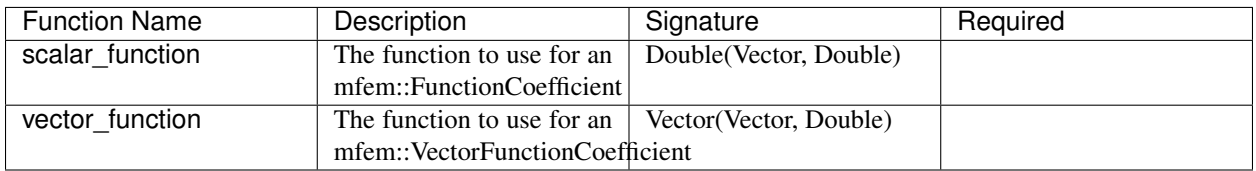

# **vector\_constant**

Description: The constant vector to use as the coefficient

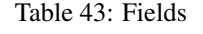

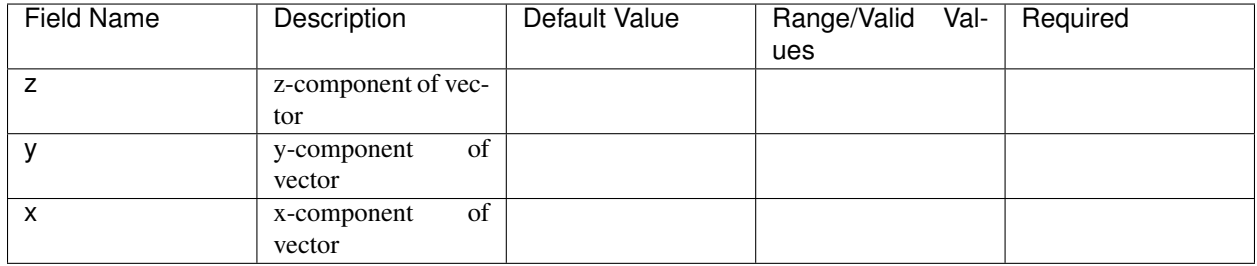

# **attrs**

# **Collection contents:**

Table 44: Fields

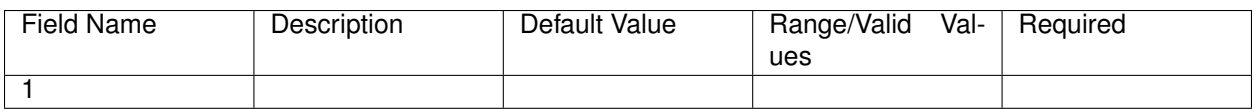

#### **source**

Description: Scalar source term (RHS of the thermal conduction PDE)

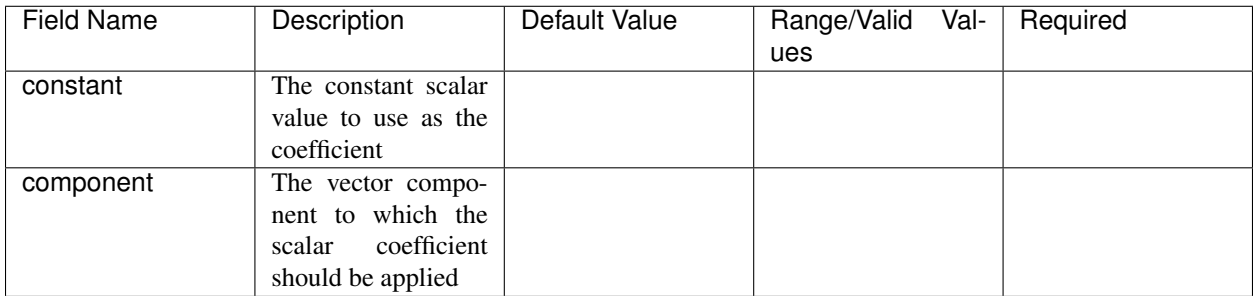

#### Table 45: Fields

#### Table 46: Functions

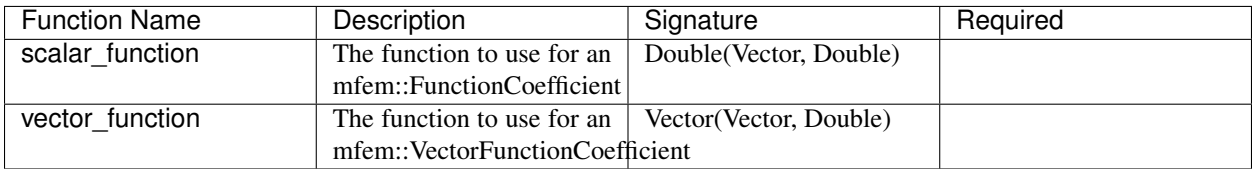

#### **vector\_constant**

Description: The constant vector to use as the coefficient

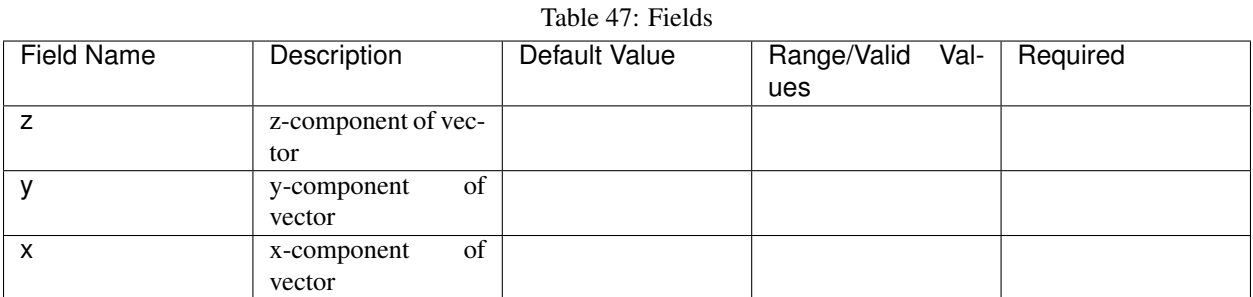

# **nonlinear\_reaction**

Description: Nonlinear reaction term parameters

Table 48: Functions

| <b>Function Name</b> | Description                  | Signature      | Required |
|----------------------|------------------------------|----------------|----------|
| d reaction function  | Derivative of the nonlin-    | Double(Double) |          |
|                      | ear reaction function $dq =$ |                |          |
|                      | dq / dTemperature            |                |          |
| reaction function    | Nonlinear reaction func-     | Double(Double) |          |
|                      | tion $q = q$ (temperature)   |                |          |

# **scale**

Description: Spatially varying scale factor for the reaction
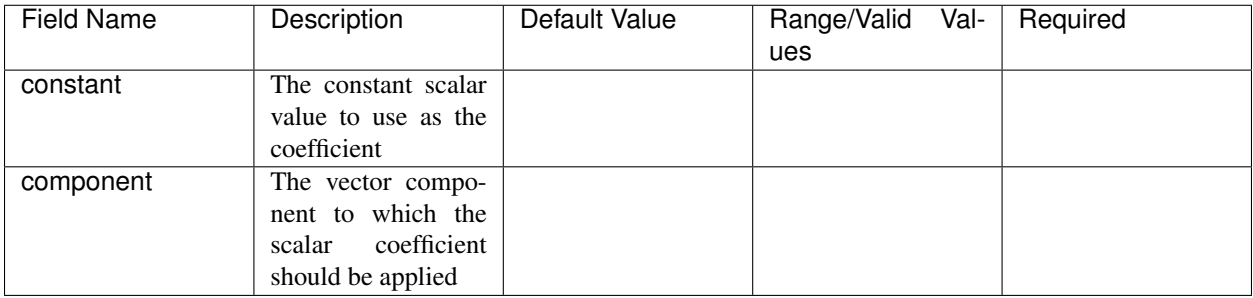

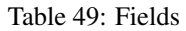

### Table 50: Functions

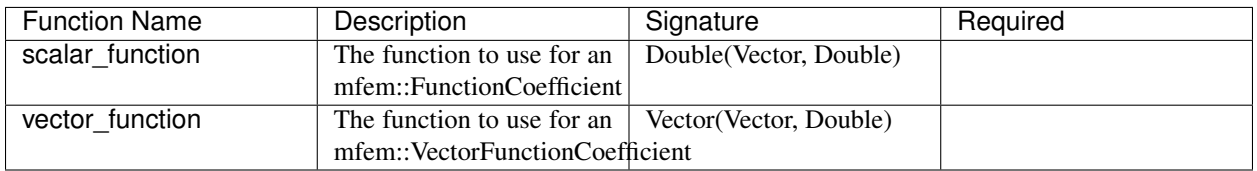

#### **vector\_constant**

Description: The constant vector to use as the coefficient

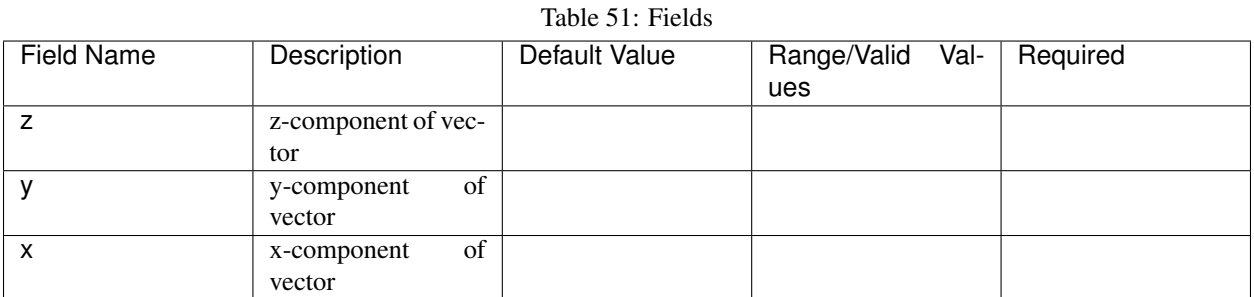

### **dynamics**

Description: Parameters for mass matrix inversion

Table 52: Fields

| Field Name  | Description                         | Default Value | Range/Valid Val- | Required |
|-------------|-------------------------------------|---------------|------------------|----------|
|             |                                     |               | ues              |          |
|             | enforcement_methodTime-varying con- |               |                  |          |
|             | straint enforcement                 |               |                  |          |
|             | method to use                       |               |                  |          |
| timestepper | Timestepper (ODE)                   |               |                  |          |
|             | method to use                       |               |                  |          |

### **equation\_solver**

Description: Linear and Nonlinear stiffness Solver Parameters.

## **nonlinear**

Description: Newton Equation Solver Parameters

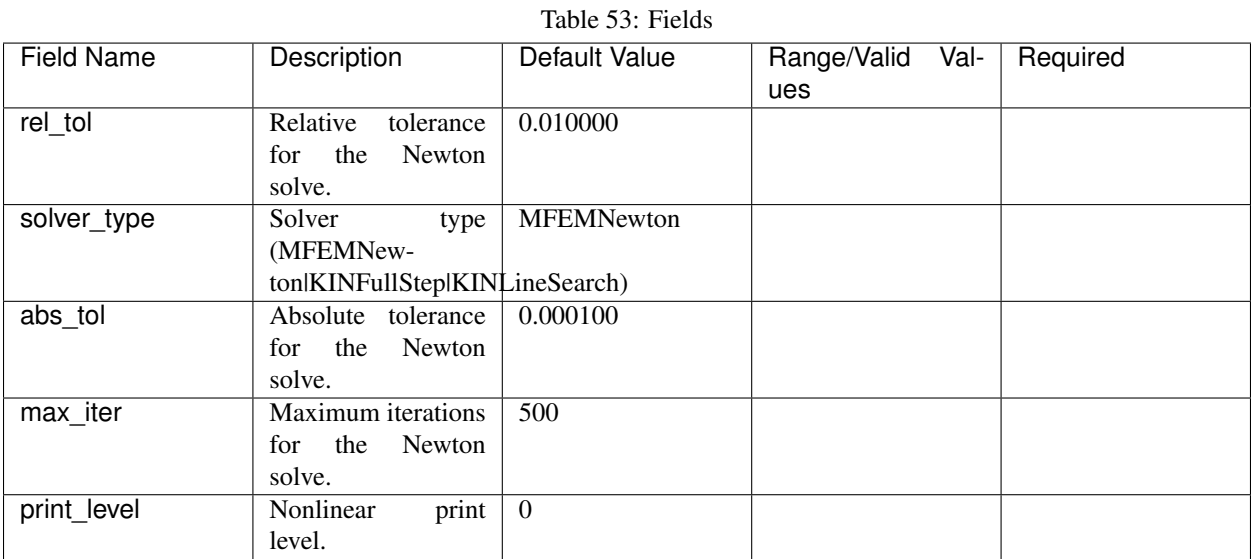

### **linear**

Description: Linear Equation Solver Parameters

Table 54: Fields

| Field Name | Description                 | Default Value | Range/Valid Val-<br>ues  | Required |
|------------|-----------------------------|---------------|--------------------------|----------|
| type       | The type of solver          |               | <i>iterative, direct</i> |          |
|            | parameters to use           |               |                          |          |
|            | ( <i>iterativeldirect</i> ) |               |                          |          |

### **direct\_options**

Description: Direct solver parameters

Table 55: Fields

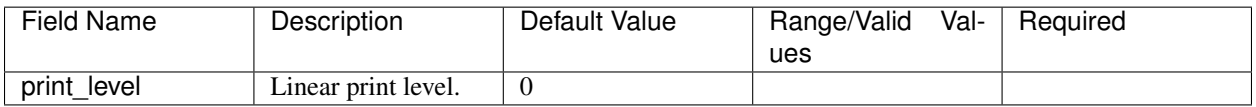

### **iterative\_options**

Description: Iterative solver parameters

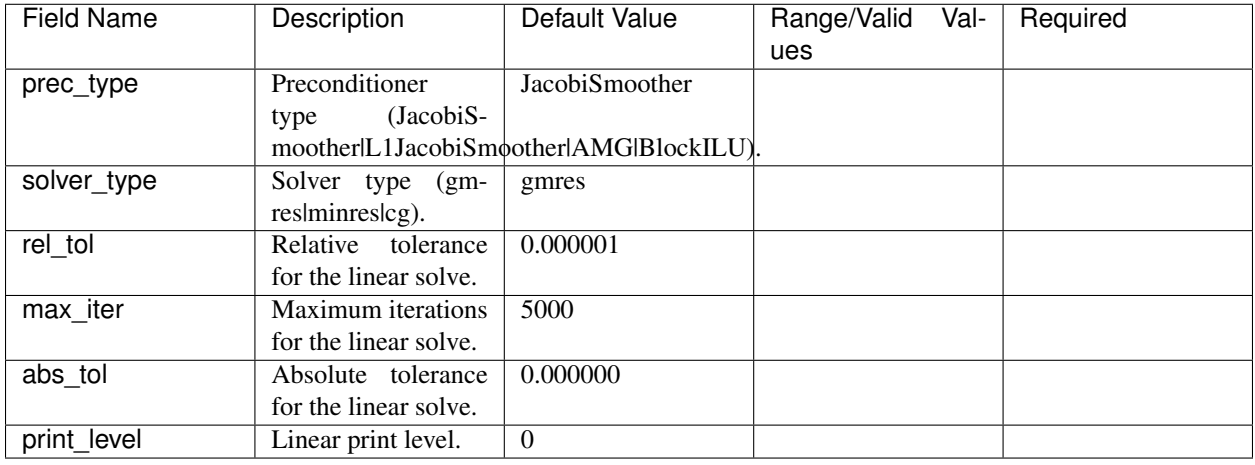

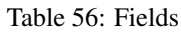

## **solid**

Description: Finite deformation solid mechanics module

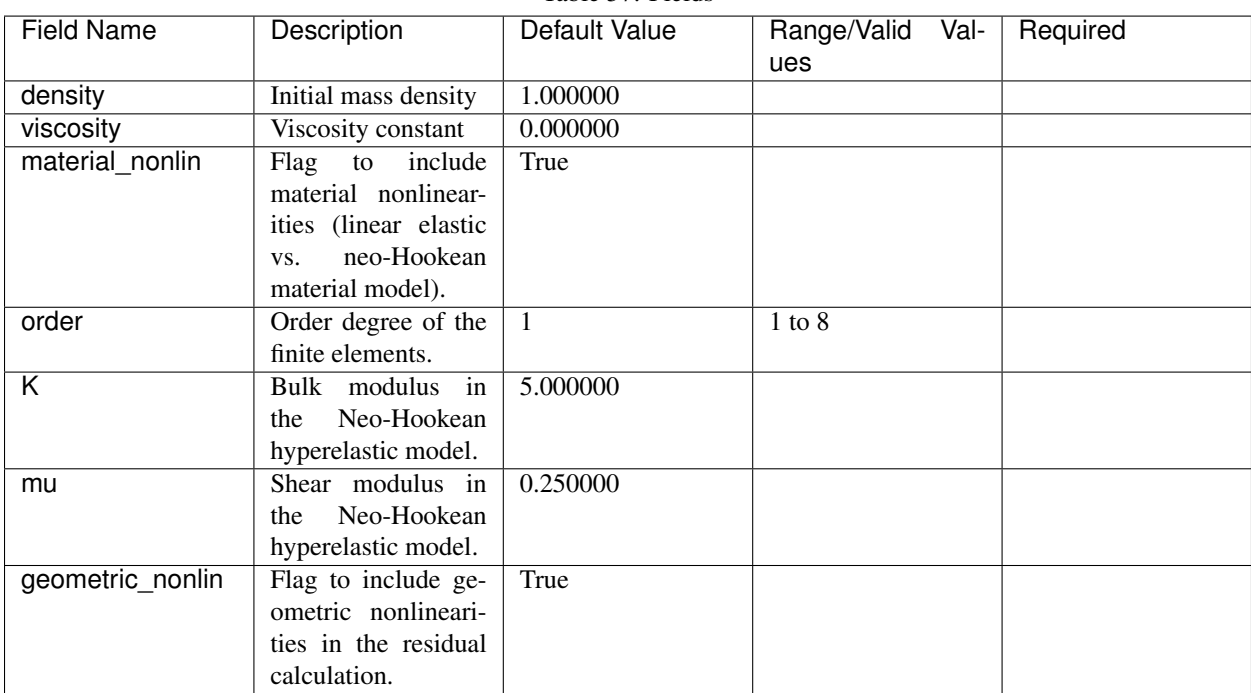

Table 57: Fields

## **initial\_velocity**

Description: Coefficient for initial condition

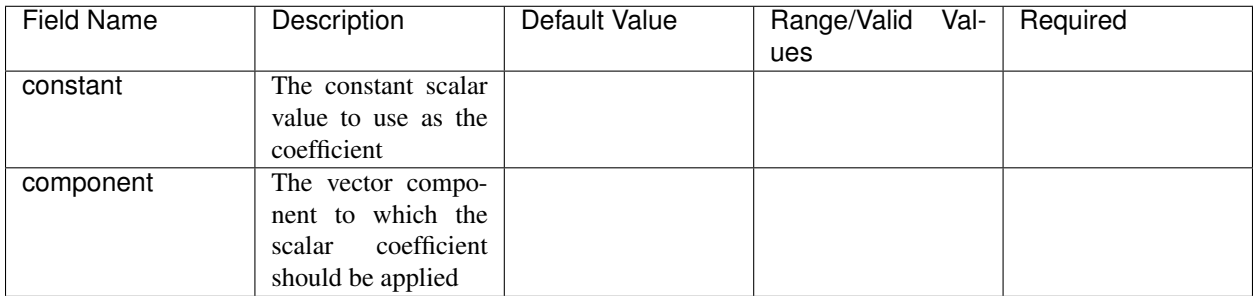

#### Table 58: Fields

### Table 59: Functions

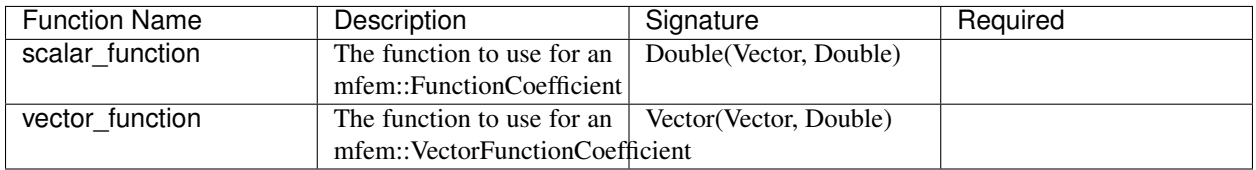

#### **vector\_constant**

Description: The constant vector to use as the coefficient

#### Table 60: Fields

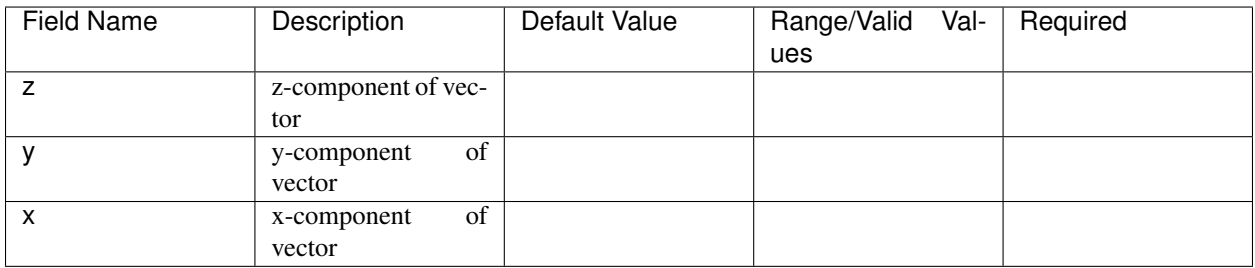

### **equation\_solver**

Description: Linear and Nonlinear stiffness Solver Parameters.

### **nonlinear**

Description: Newton Equation Solver Parameters

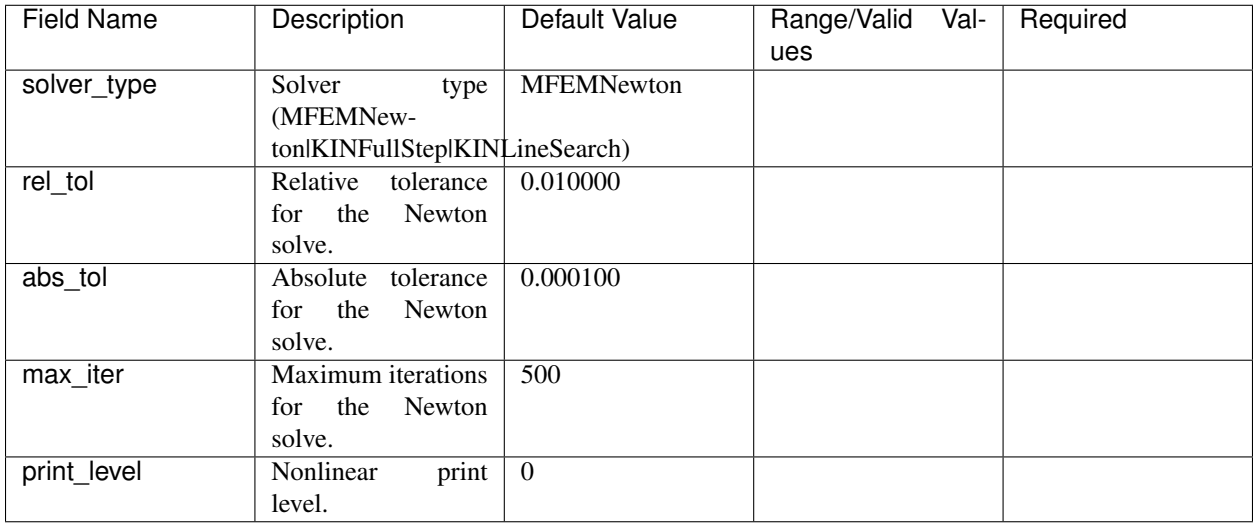

#### Table 61: Fields

### **linear**

Description: Linear Equation Solver Parameters

Table 62: Fields

| Field Name | Description                 | Default Value | Range/Valid Val-         | Required |
|------------|-----------------------------|---------------|--------------------------|----------|
|            |                             |               | ues                      |          |
| type       | The type of solver          |               | <i>iterative, direct</i> |          |
|            | parameters to use           |               |                          |          |
|            | ( <i>iterativeldirect</i> ) |               |                          |          |

### **direct\_options**

Description: Direct solver parameters

Table 63: Fields

| Field Name  | Description         | Default Value | Range/Valid<br>Val- | Required |
|-------------|---------------------|---------------|---------------------|----------|
|             |                     |               | ues                 |          |
| print level | Linear print level. |               |                     |          |

## **iterative\_options**

Description: Iterative solver parameters

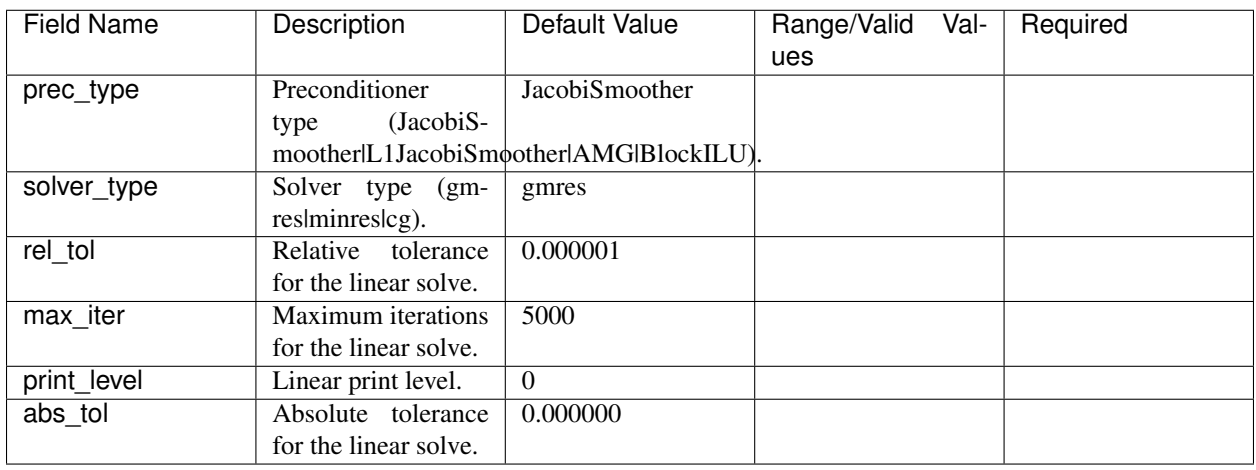

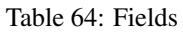

### **dynamics**

Description: Parameters for mass matrix inversion

Table 65: Fields

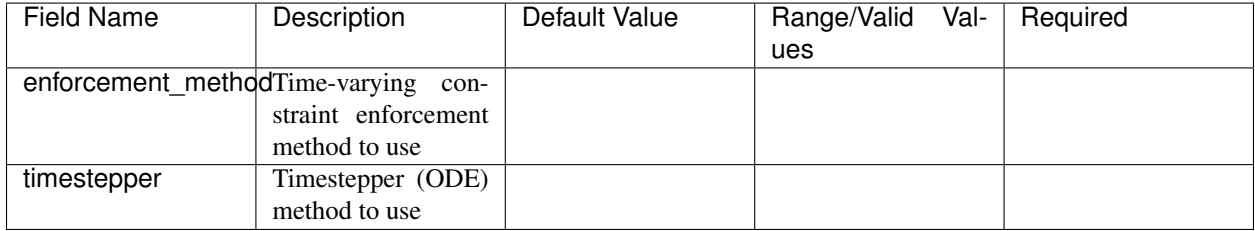

### **boundary\_conds**

### **Collection contents:**

The input schema defines a collection of this container. For brevity, only one instance is displayed here.

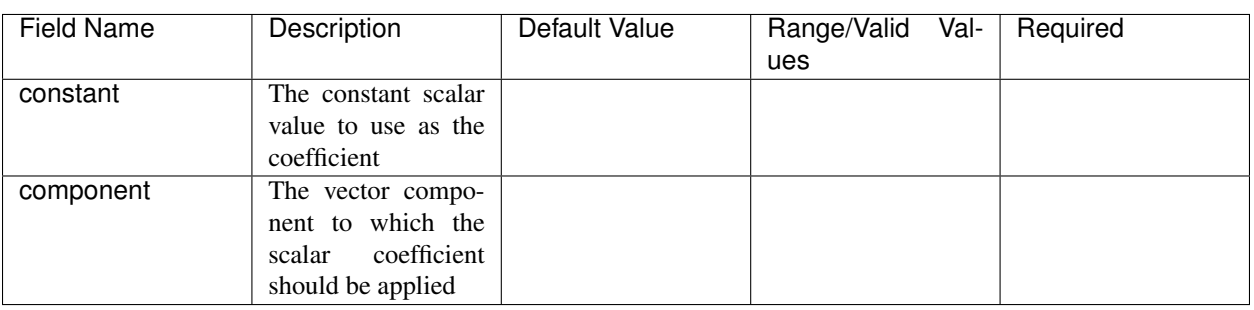

Table 66: Fields

| <b>Function Name</b> | Description                                                | Signature              | Required |
|----------------------|------------------------------------------------------------|------------------------|----------|
| scalar function      | The function to use for an $\parallel$                     | Double(Vector, Double) |          |
|                      | mfem::FunctionCoefficient                                  |                        |          |
| vector function      | The function to use for an $\vert$ Vector (Vector, Double) |                        |          |
|                      | mfem::VectorFunctionCoefficient                            |                        |          |

Table 67: Functions

### **vector\_constant**

Description: The constant vector to use as the coefficient

### Table 68: Fields

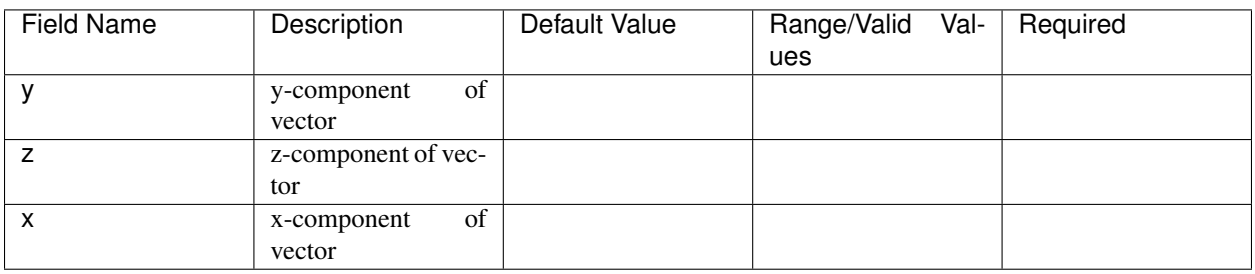

### **attrs**

### **Collection contents:**

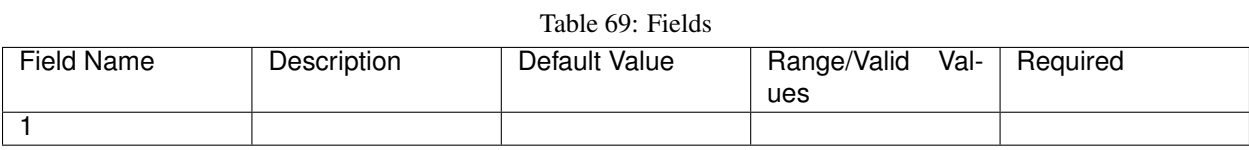

### **initial\_displacement**

Description: Coefficient for initial condition

Table 70: Fields

| <b>Field Name</b> | Description                                                                          | Default Value | Range/Valid Val-<br>ues | Required |
|-------------------|--------------------------------------------------------------------------------------|---------------|-------------------------|----------|
| constant          | The constant scalar<br>value to use as the<br>coefficient                            |               |                         |          |
| component         | The vector compo-<br>nent to which the<br>coefficient<br>scalar<br>should be applied |               |                         |          |

| <b>Function Name</b> | Description                                                | Signature              | Required |
|----------------------|------------------------------------------------------------|------------------------|----------|
| scalar function      | The function to use for an                                 | Double(Vector, Double) |          |
|                      | mfem::FunctionCoefficient                                  |                        |          |
| vector function      | The function to use for an $\vert$ Vector (Vector, Double) |                        |          |
|                      | mfem::VectorFunctionCoefficient                            |                        |          |

Table 71: Functions

#### **vector\_constant**

Description: The constant vector to use as the coefficient

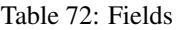

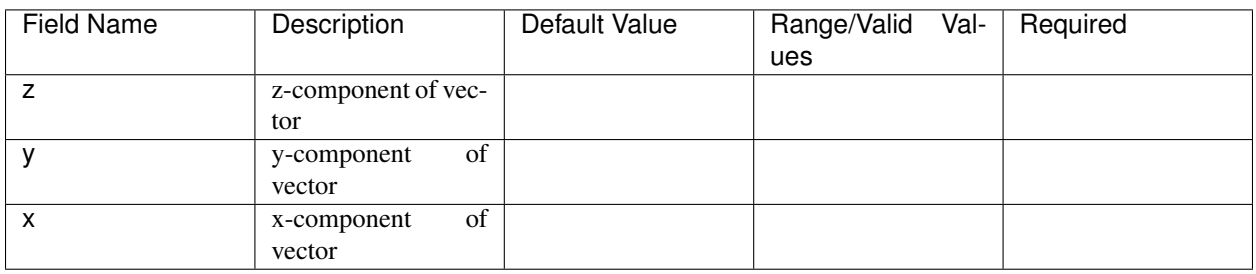

### **main\_mesh**

Description: The main mesh for the problem

| Field Name      | Description           | Default Value | Range/Valid<br>Val-   | Required |
|-----------------|-----------------------|---------------|-----------------------|----------|
|                 |                       |               | ues                   |          |
| approx_elements | Approximate num-      |               |                       |          |
|                 | ber of elements in an |               |                       |          |
|                 | n-ball mesh           |               |                       |          |
| ser ref levels  | Number of times to    | $\Omega$      |                       |          |
|                 | refine the mesh uni-  |               |                       |          |
|                 | formly in serial.     |               |                       |          |
| mesh            | Path to Mesh file     |               |                       |          |
| par ref levels  | Number of times to    | $\Omega$      |                       |          |
|                 | refine the mesh uni-  |               |                       |          |
|                 | formly in parallel.   |               |                       |          |
| type            | Type of mesh          |               | ball, box, disk, file |          |

Table 73: Fields

**size**

|            |                   | $14010 + 7$ . $11010$ |                  |          |
|------------|-------------------|-----------------------|------------------|----------|
| Field Name | Description       | Default Value         | Range/Valid Val- | Required |
|            |                   |                       | ues              |          |
|            | Size in the y-    |                       |                  |          |
|            | dimension         |                       |                  |          |
|            | Size in the $z$ - |                       |                  |          |
|            | dimension         |                       |                  |          |
| X          | Size in the $x$ - |                       |                  |          |
|            | dimension         |                       |                  |          |

Table 74: Fields

### **elements**

Table 75: Fields

| Field Name | Description | Default Value | Range/Valid Val- | Required |
|------------|-------------|---------------|------------------|----------|
|            |             |               | ues              |          |
|            | z-dimension |               |                  |          |
|            | y-dimension |               |                  |          |
| x          | x-dimension |               |                  |          |

Serac can be used either by providing input files to the main executable or through a C++ API. Example lua input files are located in the [data directory](https://github.com/LLNL/serac/tree/develop/data/input_files) and examples of how to use the C++ API are located in the [tests directory.](https://github.com/LLNL/serac/tree/develop/tests)

## **1.2.4 Physics Module C++ Interface**

A fundamental data structure in Serac is [BasePhysics.](../../doxygen/html/classserac_1_1BasePhysics.html) Classes derived from BasePhysics are expected to encapsulate a specific partial differential equation and all of the state data and parameters associated with it. Currently, Serac contains the following physics modules:

- [Solid mechanics](../../doxygen/html/classserac_1_1Solid.html)
- [Thermal conduction](../../doxygen/html/classserac_1_1ThermalConduction.html)
- [Thermal solid mechanics](../../doxygen/html/classserac_1_1ThermalSolid.html)

If you would like to include Serac's simulation capabilities in your software project, these are the classes to include. To set up and use a physics module:

- 1. Construct the appropriate physics module class using a mfem::ParMesh and a polynomial order of approximation.
- 2. Set the material properties via mfem::Coefficients.
- 3. Set the boundary conditions via a std::set of boundary attributes and a mfem::Coefficient.
- 4. Set the right hand side source terms (e.g. body forces).
- 5. Set the [time integration scheme](../../doxygen/html/solver__config_8hpp.html) (e.g. quasi-static or backward Euler). Note that not all time integrators are available for all physics modules.
- 6. Complete the setup of the physics module by calling completeSetup(). This allocates and builds all of the underlying linear algebra data structures.
- 7. Advance the timestep by calling advanceTimestep(double dt).

8. Output the state variables in VisIt, and optionally ParaView, format by calling outputState(). You can also access the underlying [state data](../../doxygen/html/classserac_1_1FiniteElementState.html) via the generic getState() or physics-specific calls (e.g. temperature()).

# **1.3 Developer Guide**

## **1.3.1 Style Guide**

### **Code Style**

This project follows Google's [C++ Style Guide](https://google.github.io/styleguide/cppguide.html) with the following amendments:

- 1. camelCase should be used for function names
- 2. ALL\_CAPS should be used for constants (in addition to macros)

If a class/function could feasibly be upstreamed to MFEM or implements an MFEM interface, it should be part of the serac::mfem\_ext namespace and use MFEM's PascalCase naming convention.

The Google style guide is meant for style enforcement only. The design principles outlined in the [C++ Core Guidelines](http://isocpp.github.io/CppCoreGuidelines/) should be followed.

Of particular importance are the guidelines proposed for managing object lifetime:

- 1. Use raw pointers and references [only] to denote non-ownership (R.3 R.4)
- 2. Prefer unique\_ptr to shared\_ptr (R.21)

For example, if an object A creates a subobject B whose constructor requires a reference to one of A's instance variables Foo f, B should store a non-owning reference to f, either  $F \circ \circ \circ$  or  $F \circ \circ \circ \star$ . This should be const if at all possible. In this case, shared ownership is not required because the lifetime of B is entirely dependent on the lifetime of A.

### **Documentation**

Functions, structs, classes, and critical member variables should be annotated with [Doxygen](https://www.doxygen.nl/manual/) comments. These comments should be enclosed in [Javadoc-style](https://www.doxygen.nl/manual/docblocks.html#cppblock) comment blocks. For example, a variable can be documented as follows:

```
/ \star \star* The MPI communicator
\star/MPI_Comm m_comm;
```
When annotating code, especially functions, Doxygen's [special commands](https://www.doxygen.nl/manual/commands.html) can come in handy to provide additional information:

```
/ * ** Calculate du dt = M^{\wedge}-1 (-Ku + f).
 * This is all that is needed for explicit methods
 * @param[in] u The state vector (input to the differentiation)
 * @param[out] du The derivative of @p u with respect to time
 * @see https://mfem.github.io/doxygen/html/classmfem_1_1TimeDependentOperator.html
\star /
virtual void Mult(const mfem::Vector &u, mfem::Vector &du_dt) const;
```
For non-void functions, the @return command should be used to describe the return value.

## **1.3.2 Using a Docker Image for Development**

If you haven't used Docker before, it is recommended that you check out the [Docker tutorial](https://docs.docker.com/get-started/) before proceeding.

- 1. Clone a copy of the Serac repo to your computer: git clone --recursive https://github.com/ LLNL/serac.git
- 2. Once you've installed docker, navigate to our [Dockerhub page](https://hub.docker.com/r/seracllnl/tpls/tags?page=1&ordering=last_updated) and select the most recent image corresponding to the compiler you'd like to use. Clang 10 and GCC 8 images are currently offered.
- 3. Copy the pull command corresponding to the image you've selected (in this case, it's docker pull seracllnl/tpls:clang-10\_latest):

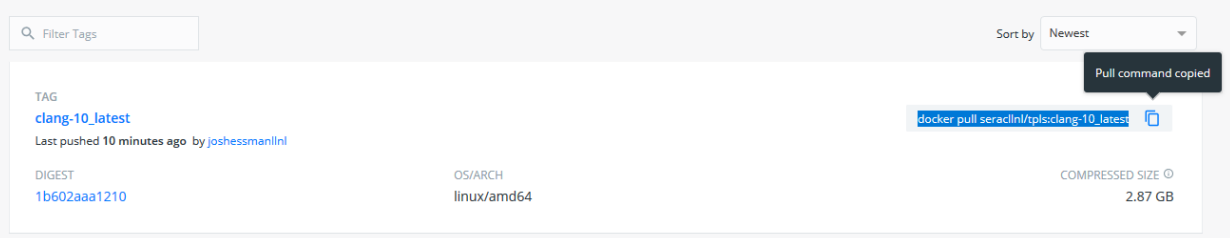

4. Next, run the copied command. Our images are around 2.5 GB, so it may take a while for the image to be downloaded to your machine. When the download completes, you will see something like the following:

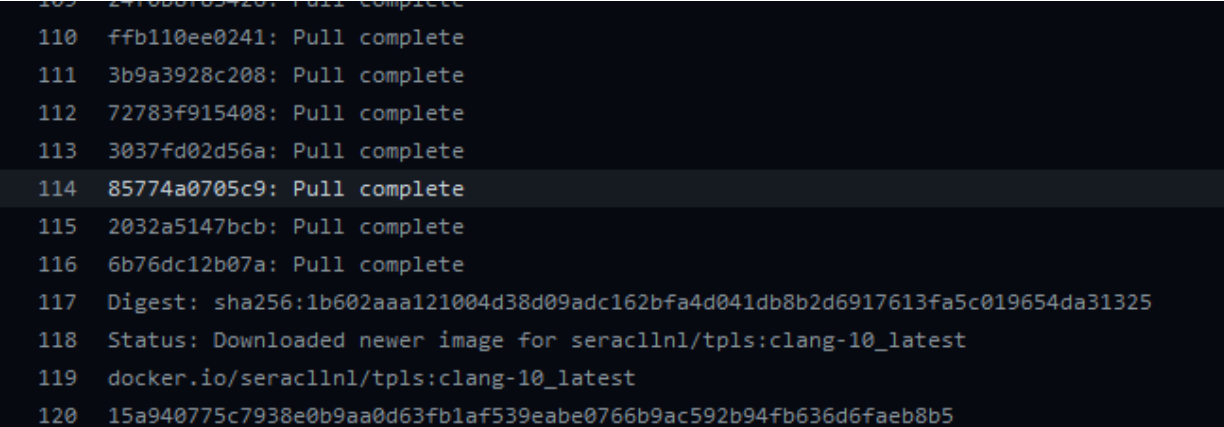

5. You can now run the image. Run docker run  $-it$  -u serac -v /your/serac/repo:/home/ serac/serac seracllnl/tpls:clang-10\_latest bash, replacing the tag (the compiler name following the tpls:) with the tag you used in the docker pull command and replacing /your/serac/ repo with the path to the Serac repo you cloned in the first step. This will open a terminal into the image.

Note: The -v option to docker run mounts a [Docker volume](https://docs.docker.com/storage/volumes/) into the container. This means that part of your filesystem (in this case, your copy of the Serac repo) will be accessible from the container.

6. Follow the build instructions detailed in the *[quickstart guide](#page-9-0)*, using the host-config in host-configs/ docker that corresponds to the compiler you've selected. These commands should be run using the terminal you opened in the previous step. Due to issues with the docker bind-mount permissions, it is suggested that you set the build and install directories to be outside of the repository.

```
$ cd /home/serac/serac
$ python ./config-build.py -hc host-configs/docker/<container-host-config>.cmake -
˓→bp ../build -ip ../install
```
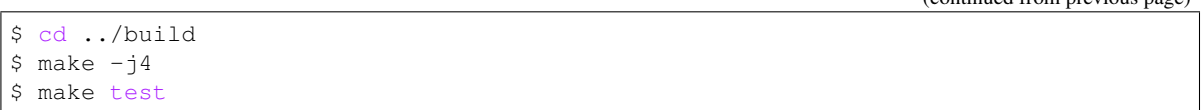

7. You can now make modifications to the code from your host machine (e.g., via a graphical text editor), and use the Docker container terminal to recompile/run/test your changes.

## **1.3.3 Frequently Used Modern C++ Features**

Serac currently uses C++17. Several modern C++ features and library components are used heavily throughout Serac.

Smart pointers are used to avoid directly using operator new and operator delete except when absolutely necessary. std::unique\_ptr<T> is used to denote exclusive ownership of a pointer to T - see [this article](https://www.drdobbs.com/cpp/c11-uniqueptr/240002708) for more info. Because unique  $ptr$  implies unique/exclusive ownership, instances cannot be copied. For example, if a function has a unique\_ptr argument, a caller must utilize *move semantics* to transfer ownership at the call site. The linked article provides an example of this, and move semantics are discussed in a more general sense [here.](https://herbsutter.com/2020/02/17/move-simply/)

std::shared\_ptr<T> is used to denote **shared** ownership of a pointer to  $T$  - see [this article](https://docs.microsoft.com/en-us/cpp/cpp/how-to-create-and-use-shared-ptr-instances?view=vs-2019) for example uses. shared\_ptr s should be used sparingly. Often, when two objects need to share a resource, it is sufficient for only one of the objects to be responsible for the lifetime of the shared resource; the other object can store a reference to the resource.

std::optional<T> is used to express the idea of Maybe T, a.k.a. a nullable type. An optional is optionally a T, which is useful as a return type for functions that can fail. It is preferable to values that are implied to be invalid or represent failure, e.g., std::optional<int> should be used instead of -1 to represent an invalid array index. It is also preferred as an alternative to functions that return  $nullptr$  on failure. You can read more about optional [here.](https://www.bfilipek.com/2018/05/using-optional.html)

std::variant<T1, T2, T3, ...> is use to express the idea of Either T1 or T2 or T3 or .... It is the type- and memory-safe version of a union. [This article](https://arne-mertz.de/2018/05/modern-c-features-stdvariant-and-stdvisit/) goes into more detail, but typically this is used to "tie" together classes that are used in the same context but are not conducive to an inheritance hierarchy.

Lambdas are also used frequently to declare small functions immediately before they are used, e.g., before they are passed to another function. Lambdas are very useful with  $std: : algorithm s$  (introduced [here\)](https://www.fluentcpp.com/2017/01/05/the-importance-of-knowing-stl-algorithms/), which are often preferable to traditional for loops as they more clearly express intent. Lambdas can also *capture* variables available in the scope in which they are declared - see [this page](https://docs.microsoft.com/en-us/cpp/cpp/lambda-expressions-in-cpp) for more info.

Finally, range-based for loops (described [here\)](https://en.cppreference.com/w/cpp/language/range-for) should be used whenever possible instead of integer-iterator-based indexing. This is supported for all standard library containers.

For a comprehensive overview of modern C++ (C++11 onwards), Scott Meyer's *Effective Modern C++* is quite useful.

## **1.3.4 Testing**

Serac has two levels of tests, unit and integration. Unit tests are used to test individual components of code, such as a class or function. While integration tests are for testing the code as a whole. For example, testing the *serac* driver with an input file against blessed answers.

### **Unit Tests**

Unit Tests can be ran via the build target test after building the code.

#### **Integration Tests**

Note: Integration testing is in development and not fully featured.

Requirements:

- Installed ATS
- ATS\_EXECUTABLE defined in the host-config (added automatically to Spack generated host-configs) or on command line via -DATS\_EXECUTABLE=/path/to/ats.
- If using a personal machine, check the ats-config directory in the serac repo and create a json file <your\_machine\_name>.json if you haven't already. Your machine's name can be found by running the following lines of code:

```
$ python3
>>> import socket
>>> socket.gethostname().rstrip('1234567890')
>>> exit()
```
Currently, there are configuration json files for Toss3 and BlueOS which can be used as reference.

- 1. Build the code. Build code with the normal steps. More info in the *[Quickstart Guide](#page-6-0)*. This generates a script in the build directory called ats.sh.
- 2. Run integration tests. Run the corresponding command for the system you are on:

```
# BlueOS
$ lalloc 2 ./ats.sh
# Toss3
$ salloc -N2 ./ats.sh
# Personal Machine (currently runs subset of tests)
$ ./ats.sh
```
Append  $-\text{help}$  to the command to see the current options.

- 3. View results. ATS gives a running summary and the final results. ATS also outputs the following helpful files in the platform and timestamp specific created log directory:
	- ats.log All output of ATS
	- atss.log Short summary of the run
	- atsr.xml JUnit test summary

ATS also outputs both a . log and . log.err for each test and checker that is run.

#### **Installing ATS**

ATS can be installed via the normal devtools install process. More info on *[Building Serac's Developer Tools](#page-7-0)*. This method is useful because it builds all development tools in one process.

If you want to install ATS by itself, ATS provides multiple methods to install in their [Getting Started section.](https://github.com/LLNL/ATS#getting-started)

### **ATS Test Helper Functions**

We provide the following test helper functions to make defining integration tests easier in tests/test.ats.

• tolerance\_test

```
Adds a test and dependent tolerance check for the given arguments
Parameters
----------
name : str
   The name of the test
input_file : str
   Path to the input file
num_mpi_tasks : int, optional
   The number of MPI tasks (default is 1)
tolerance : str, optional
   The allowed tolerance in test results (default is 0.00001)
   Note: If using options 2 or 3 a "default" value is required unless you
˓→'ve
          specified all parameters
   Three options:
        1.) Either single value such as 0.00001
        2.) Multiple values in this format: default:0.1,velocity:0.22
        3.) Path to a tolerance JSON file
restart_cycle: int, optional
   The cycle to run from and test
   Note: If given a value, it will perform a tolerance test for both the
˓→normal
          serac run and also the restart serac run using the specified
˓→cycle
   Note: If ats.sh has the baseline option set, it will copy the restart
˓→'s summary
          file to the restart baseline location.
Note: Paths in this function are relative to where the function is called,
ightharpoonupfrom
      not this file
```
## **1.3.5 Logging**

Logging is done through Axom's [SLIC](https://axom.readthedocs.io/en/develop/axom/slic/docs/sphinx/index.html) component. SLIC provides a lot of configurable logging functionality which we have consolidated the header src/infrastructure/logger.hpp and implemented in src/ infrastructure/logger.cpp.

Note: On parallel runs, messages can be out of order if flush is not called often enough.

### **Logging Streams**

SLIC has a concept of logging streams. Logging streams controls the following:

- How each message is formatted. More info [here](https://axom.readthedocs.io/en/develop/axom/slic/docs/sphinx/sections/architecture.html#log-message-format) .
- Where each messages are output, such as std::cout, std::cerr, or to a file stream.

• Logic for handling and filtering of messages, based on message level or content.

Serac creates the following logging streams under different conditions:

- GenericOutputStream
	- Serial
	- Debug and info messages to std::cout
	- Warning and error messages to std::cerr
	- Logs all messages directly to given streams.
- LumberjackStream
	- Parallel
	- Debug and info messages to std::cout
	- Warning and error messages to std::cerr
	- Flushing causes messages to be scalably passed and filtered down to rank 0 then outputted.
	- On error, SLIC does a local flush on the aborting rank, then does an MPI\_Abort. Messages on other ranks since the last flush will be lost.

#### **Message Levels**

SLIC has 4 message levels to help indicate the important of messages. Descriptions are as follows:

- Debug messages that help debugging runs, only on when SERAC\_DEBUG is defined
- Info basic informational messages
- Warning message indicating that something has gone wrong but not enough to end the simulation
- Error message indicating a non-recoverable error has occurred

#### **Logging Macros**

SLIC provides many helper macros that assist in logging messages. Here is a list of them but more information can be found [in the Axom documentation](https://axom.readthedocs.io/en/develop/axom/slic/docs/sphinx/sections/appendix.html#slic-macros-used-in-axom) :

- SLIC\_INFO(msq) Logs info message
- SLIC\_INFO\_IF(expression, msg) Logs info message if expression is true
- SLIC\_INFO\_ROOT(msq) Logs info message if on rank 0
- SLIC\_INFO\_ROOT\_IF(expression, msg) Logs info message if on rank 0 and expression is true
- SLIC WARNING(msq) Logs warning message
- SLIC\_WARNING\_IF(expression, msg) Logs warning message if expression is true
- SLIC\_WARNING\_ROOT (msg) Logs warning message if on rank 0
- SLIC\_WARNING\_ROOT\_IF(expression, msg) Logs warning message if on rank 0 and expression is true
- SLIC\_ERROR(msg) Logs error message
- SLIC\_ERROR\_IF(expression, msg) Logs error message if expression is true
- SLIC\_ERROR\_ROOT(msq) Logs error message if on rank 0

• SLIC ERROR ROOT IF (expression, msg) - Logs error message if on rank 0 and expression is true

The following macros are compiled out if not in a debug build:

- SLIC\_ASSERT(expression) Logs an error if expression is not true
- SLIC\_ASSERT\_MSG(expression, msg) Logs an error with a custom message if expression is not true
- SLIC CHECK (expression) Logs an warning if expression is not true
- SLIC CHECK MSG(expression, msq) Logs an warning with a custom message if expression is not true
- SLIC\_DEBUG(msg) Logs debug message on rank 0
- SLIC\_DEBUG\_IF(expression, msg) Logs debug message if expression is true
- SLIC\_DEBUG\_ROOT(msq) Logs debug message if on rank 0
- SLIC\_DEBUG\_ROOT\_IF(expression, msg) Logs debug message if on rank 0 and expression is true

### **1.3.6 Expression Templates**

Expression templates are a C++ technique that leverages static polymorphism (with the [Curiously Recurring Template](https://www.fluentcpp.com/2017/05/12/curiously-recurring-template-pattern/) [Pattern\)](https://www.fluentcpp.com/2017/05/12/curiously-recurring-template-pattern/) to build an expression tree at compile time. The lazy evaluation afforded by this approach minimizes the number of temporary intermediate results and in some circumstances allows for increased optimization due to compiletime knowledge of the expression tree.

Serac provides expression templates for operations on  $m$ fem::Vector s via operator overloads. This approach allows for a user to add two vectors by simply writing  $mfem::Vector$  c = a + b; which is more natural and readable than  $add(a, b, c)$ .

In particular, Serac currently provides the following operations:

- 1. Vector addition with  $a + b$
- 2. Vector subtraction with  $a b$
- 3. Vector negation with  $-a$
- 4. Scalar multiplication with  $s \star a$  or  $a \star s$  for scalar s and vector a
- 5. Application of an  $m \text{fem}$ : Operator with op  $\star$  a for  $m \text{fem}$ : Operator op and vector a

Note: Because mfem::Matrix inherits from mfem::Operator this functionality includes matrix-vector multiplication.

Note: All of these expressions can be composed, that is, an expression can be used as an argument to another expression. This allows for chaining, e.g.,  $-a + b + 0.3 \times c$ .

#### **Memory Safety**

Because these expression objects are imperfect closures (as with lambdas in C++), care should be taken to ensure that objects are not used after they go out of scope.

Consider a case where an intermediate expression is assigned to a variable (perhaps for readability):

```
auto lambda = [](const auto& a, const auto& b) {
   auto a3 = a * 3.0;
   return a3 - b;
};
```
This code does not compile as lvalue references to expression objects are prohibited. In this case the intermediate result must be *moved* into the return statement so the returned expression can take ownership:

```
auto lambda = [](const auto& a, const auto& b) {
   auto a3 = a * 3.0; // a is of expression type
   return std::move(a3) - b; // return value is of expression type
};
```
Consider this snippet where an intermediate expression is evaluated:

```
auto lambda = [](const auto& a, const auto& b) {
   auto a3 = evaluate(a * 3.0); // a is of type mfem::Vector
   return a3 - b; // return value is of expression type
};
```
In this case a reference to a function-scope variable a 3 is returned, which is incorrect as a 3 goes out of scope when the function returns.

Note: The above example WILL compile but will result in a runtime crash.

As with the previous example, this should be resolved by moving the mfem: : Vector into the expression:

```
auto lambda = [](const auto& a, const auto& b) {
   auto a3 = evaluate(a * 3.0); // a is of type mfem::Vector
   return std::move(a3) - b; // return value is of expression type
};
```
#### **Avoiding Allocations**

Currently, assigning an expression template to a vector, e.g. mf em: : Vector  $c = a + b$  will result in an allocation. To avoid this, use the evaluate function:

```
// Preallocate
mfem::Vector c(size);
evaluate(a + b, c);
```
#### **Distributed Expression Templates**

Note: This functionality is under active development and may change significantly.

Distributed expression templates (with  $mfem::HyperParVector$ ) are experimentally supported. Mixed operations (where some operands are global mfem::Vector s and others are distributed vectors) are not supported. Additionally, an expression cannot be assigned to a HypreParVector. Use the evaluate function described above.

## **1.3.7 Profiling Serac using Adiak and Caliper**

### **Introduction to Adiak**

[Adiak](https://github.com/LLNL/Adiak) is a library developed at LLNL for collecting metadata that can be used to compare multiple runs across programs. For more information, read [Adiak's documentation.](https://github.com/LLNL/Adiak/blob/master/docs/Adiak%20API.docx) Note that Serac provides some wrapper functions to initialize and finalize Adiak metadata collection.

### **Introduction to Caliper**

[Caliper](https://github.com/LLNL/Caliper) is a framework developed at LLNL for measuring the performance of programs. To find out more, read [Caliper's documentation.](https://software.llnl.gov/Caliper) Serac also provides convenient macros that make it easy to instrument and assess the performance of simulation code.

### **Introduction to SPOT**

[SPOT](https://software.llnl.gov/news/2021/01/07/spot-new) is a framework developed at LLNL for vizualizing performance data. SPOT is an external tool and does not need to be linked into Serac.

### **Build Instructions**

To use Adiak and Caliper with Serac, install the profiling variant of serac with Spack, i.e., serac+profiling. Note that these libraries are pre-built as part of the installed set of libraries on LC.

### **Instrumenting Code**

To use the functions and macros described in the remainder of this section, the serac/infrastructure/ profiling.hpp header must be included.

To enable Adiak and Caliper for a program, call serac::profiling::initialize(). This will begin the collection of metadata and performance data. Optionally, an MPI communicator can be passed to configure Adiak and a Caliper [ConfigManager configuration string](https://software.llnl.gov/Caliper/ConfigManagerAPI.html#configmanager-configuration-string-syntax) can be passed to configure Caliper. Note that you must still annotate regions to be profiled and provide any custom metadata.

Call serac::profiling::finalize() to conclude metadata and performance monitoring and to write the data to a .cali file.

To provide custom metadata for comparing program runs, call SERAC\_SET\_METADATA(name, data) after serac::profiling::initialize() and before serac::profiling::finalize. This will add extra metadata into the .cali file. Supported metadata types are integrals, floating points, and strings. Note that this macro is a no-op if the profiling variant is not used.

```
SERAC_SET_METADATA("dimensions", 2);
SERAC_SET_METADATA("mesh", "../data/star.mesh");
```
To add profile regions and ensure that Caliper is only used when it has been enabled through Spack, only use the macros described below to instrument your code:

Use SERAC\_MARK\_FUNCTION at the very top of a function to mark it for profiling.

Use SERAC\_MARK\_BEGIN(name) at the beginning of a region and SERAC\_MARK\_END(name) at the end of the region.

Use SERAC\_MARK\_LOOP\_BEGIN(id, name) before a loop to mark it for profiling, SERAC\_MARK\_LOOP\_ITER(id, i) at the beginning of the i th iteration of a loop, and SERAC\_MARK\_LOOP\_END(id) immediately after the loop ends:

```
SERAC_MARK_BEGIN("region_name");
SERAC_MARK_LOOP_BEGIN(doubling_loop, "doubling_loop");
for (int i = 0; i < input.size(); i++){
 SERAC_MARK_LOOP_ITER(doubling_loop, i);
 output[i] = input[i] * 2;}
SERAC_MARK_LOOP_END(doubling_loop);
SERAC_MARK_END("region_name");
```
Note that the id argument to the SERAC\_MARK\_LOOP\_ $\star$  macros can be any identifier as long as it is consistent between all uses of SERAC\_MARK\_LOOP\_\* for a given loop.

To reduce the amount of annotation for regions bounded by a particular scope, use SERAC\_PROFILE\_SCOPE(name). This will follow RAII and works with graceful exception handling. When SERAC\_PROFILE\_SCOPE is instantiated, profiling of this region starts, and when the scope exits, profiling of this region will end.

```
// Refine once more and utilize SERAC_PROFILE_SCOPE
{
 SERAC_PROFILE_SCOPE("RefineOnceMore");
 pmesh->UniformRefinement();
}
```
Alternatively, for single line expressions, use SERAC\_PROFILE\_EXPR(name, expr). In the following example, only the call to buildMeshFromFile will be profiled (tag = "LOAD\_MESH").

```
auto pmesh = mesh::refineAndDistribute(SERAC_PROFILE_EXPR("LOAD_MESH",
˓→buildMeshFromFile(mesh_file)), 0, 0);
```
Note: SERAC\_PROFILE\_EXPR creates a lambda and the expression is evaluated within that scope, and then the result is returned.

### **Performance Data**

The metadata and performance data are output to a .cali file. To analyze the contents of this file, use [cali-query.](https://software.llnl.gov/Caliper/tools.html#cali-query)

To view this data with SPOT, open a browser, navigate to the SPOT server (e.g. [LC\)](https://lc.llnl.gov/spot2), and open the directory containing one or more .cali files. For more information, watch this recorded [tutorial.](https://www.youtube.com/watch?v=p8gjA6rbpvo)

### **1.3.8 Memory Checking**

There are two commonly available memory checkers available to use with Serac on LC: [AddressSanitizer](https://github.com/google/sanitizers/wiki/AddressSanitizer) and [Valgrind.](https://valgrind.org/)

### **AddressSanitizer**

AddressSanitizer (aka Asan) is memory error detection tool that is a part of LLVM. It very fast and easy to use but doesn't seem as robust as Valgrind. It requires compile and link flags which are enabled via the CMake option ENABLE\_ASAN. Anything in our CMake system will get those flags after that is enabled but our third-party libraries (like MFEM) will not. After that just run your built executable and Asan will output a log to the screen after your program is done running. Asan's behavior can be modified with a set of [environment variables](https://github.com/google/sanitizers/wiki/AddressSanitizerFlags) .

Note: Asan only works with the Clang and GCC compiler chains. Our build system will throw and error if you try to build with anything else while ENABLE\_ASAN is ON.

Here is a recommended workflow:

```
./config-build.py -hc host-configs/rzgenie-toss_3_x86_64_ib-gcc@8.1.0.cmake -DENABLE_
\rightarrowASAN=ON
cd build-rzgenie-toss_3_x86_64_ib-gcc@8.1.0-debug
srun -N1 --exclusive --mpi-bind=off make -j
LSAN_OPTIONS=suppressions=../suppressions.asan ASAN_OPTIONS=log_path=asan.out:log_exe_
˓→name=true srun -n2 bin/serac
```
This will output files in the current directory for each process that follow the pattern:  $asan.out .$ <pid>. It also sets your return code to a non-zero value if there were any non-suppressed memory errors.

LSAN\_OPTIONS and ASAN\_OPTIONS are delimited by ':'.

Here is an explanation of the given options (all should be added to ASAN\_OPTIONS unless noted):

- suppressions: Location of memory leak suppression file (LSAN OPTIONS)
- log\_path: Logs to the given file instead of to the screen. This is very helpful to avoid intermingled lines on the screen from every process
- log exe\_name: Adds executable name to log\_path

Helpful options:

- fast\_unwind\_on\_malloc=0: This improves Asan's stack tracing ability but also greatly slows down the run
- exitcode=0: This stops Asan from returning a a non-zero exit code from your executable (defaults to 23) (LSAN\_OPTIONS)

### **Debugging with Address Sanitizer enabled**

If a program results in address sanitizer emitting an error (gcc example, here):

```
==45800==ERROR: AddressSanitizer: heap-buffer-overflow on address 0x61a00000a1c0 at
˓→pc 0x5561996372b7 bp 0x7fff89f707e0 sp 0x7fff89f707d0
READ of size 8 at 0x61a00000a1c0 thread T0
    #0 0x5561996372b6 in serac::Functional<double (serac::H1<2, 1>),
˓→(serac::ExecutionSpace)0>::Gradient::operator mfem::Vector() (/home/sam/code/serac/
˓→build/tests/functional_qoi+0x57e2b6)
    #1 0x55619962df8c in void check_gradient<double (serac::H1<2, 1>)>
˓→(serac::Functional<double (serac::H1<2, 1>), (serac::ExecutionSpace)0>&,
˓→mfem::Vector&) (/home/sam/code/serac/build/tests/functional_qoi+0x574f8c)
    #2 0x556199624144 in void functional_qoi_test<2, 2>(mfem::ParMesh&, serac::H1<2,
˓→1>, serac::Dimension<2>) (/home/sam/code/serac/build/tests/functional_qoi+0x56b144)
```

```
#3 0x556199614ee3 in main /home/sam/code/serac/src/serac/physics/utilities/
˓→functional/tests/functional_qoi.cpp:206
```
the information provided (e.g. invalid read at /home/sam/code/serac/build/tests/functional\_qoi+0x57e2b6) doesn't precisely reveal where the error takes place. We can set a breakpoint on the address sanitizer error function to find out exactly where the problem lies, but first we need to find out the name of that error reporting symbol. One way to do this is to filter the symbols in the executable:

```
sam@provolone:~/code/serac/build/tests$ nm -g ./functional_qoi | grep asan
                 U __asan_after_dynamic_init
                 U __asan_before_dynamic_init
                 U __asan_handle_no_return
                 U __asan_init
0000000001646450 B __asan_option_detect_stack_use_after_return
                 U __asan_poison_stack_memory
                 U __asan_register_globals
                 U __asan_report_load1
                 U asan report load16
                 U __asan_report_load2
                 U __asan_report_load4
                 U __asan_report_load8
                 U __asan_report_load_n
                 U __asan_report_store1
                 U __asan_report_store16
                 U __asan_report_store4
                 U __asan_report_store8
                 U __asan_report_store_n
                 U __asan_stack_free_5
                 U __asan_stack_free_6
                 U __asan_stack_free_7
                 U __asan_stack_free_8
                 U __asan_stack_free_9
                 U __asan_stack_malloc_0
                 U __asan_stack_malloc_1
                 U __asan_stack_malloc_2
                 U __asan_stack_malloc_3
                 U __asan_stack_malloc_4
                 U __asan_stack_malloc_5
                 U __asan_stack_malloc_6
                 U __asan_stack_malloc_7
                 U __asan_stack_malloc_8
                 U __asan_stack_malloc_9
                 U __asan_unpoison_stack_memory
                 U __asan_unregister_globals
                 U __asan_version_mismatch_check_v8
000000000016466a1 B __odr_asan.mesh2D
00000000016466a0 B __odr_asan.mesh3D
00000000016466a3 B __odr_asan.myid
00000000016466a2 B __odr_asan.nsamples
00000000016466a4 B __odr_asan.num_procs
```
and select the one that corresponds to the the original error (read of size  $8 \Rightarrow$  \_\_asan\_report\_load8).

## **Valgrind**

Valgrind is a very powerful set of tools that help with dynamic analysis tools. We will focus on [memcheck](https://valgrind.org/docs/manual/mc-manual.html) which is a memory error detection tool.

Unlike Asan, valgrind does not need any special compiler flags. Just build your executable and run your executable with valgrind. Valgrind's suppression files are easily generated by valgrind with --gen-suppressions=all and are more customizable than Asan's.

Here is a recommended workflow:

```
./config-build.py -hc host-configs/rzgenie-toss_3_x86_64_ib-gcc@8.1.0.cmake
cd build-rzgenie-toss_3_x86_64_ib-gcc@8.1.0-debug
srun -N1 --exclusive --mpi-bind=off make -j
srun -n2 valgrind --tool=memcheck --log-file=valgrind.out --leak-check=yes --show-
˓→leak-kinds=all --num-callers=20 --suppressions=../suppressions.valgrind bin/serac
```
This will will produce a file called valgrind.out in the current directory with a valgrind report.

Here is an explanation of the given options:

- $\bullet$  --tool=memcheck: valgrind is a tool-suite so this runs the memcheck tool
- $-$ log-file=valgrind.out: Logs report to the given file
- --leak-check=yes: Enables memory leak checks
- --show-leak-kinds=all`: Enables showing all memory leak kinds
- --num-callers=20: Limits the size of the stack traces to 20
- $--suppression = .$ /suppressions.valgrind: Location of memory leak suppression file

## **1.3.9 Building a Docker Image**

The following instructions apply to the creation of a new compiler image.

### **Create New Docker File**

Note: If a Dockerfile for the desired compiler already exists, you can skip this section and go to *[update-docker](#page-58-0)[image-label](#page-58-0)* .

- 1. Start by cloning the serac repository and creating a branch off develop.
- 2. Ensure that an Axom image exists on Dockerhub for the desired compiler. If no corresponding Axom compiler image exists, it should be created before proceeding. Here is the [Axom Docker repository.](https://github.com/LLNL/axom-docker)

Note: [A new docker repository](https://github.com/rse-ops/docker-images) has been created and is being actively maintained for RADIUSS unlike the Axom Docker repo. We should migrate to it but it may be missing system packages.

3. Go to the scripts/docker directory and run build new dockerfile.sh, passing the compiler name and version, e.g. for Clang 10, run ./build\_new\_dockerfile.sh clang 10. Minor versions can also be specified, for example, GCC 9.3 can be specified with ./build\_new\_dockerfile.sh gcc 9.3. This will create a Dockerfile whose name corresponds to a specific compiler, e.g., dockerfile\_clang-10. This may require modifications depending on the compiler and base image - for example, an extra system package might be installed so Spack doesn't need to build it from source.

- 4. Edit ./github/workflows/docker\_build\_tpls.yml to add new job for the new compiler image. This can be copy-pasted from one of the existing jobs - the only things that must be changed are the job name and TAG, which should match the name of the compiler/generated Dockerfile. For example, a build for dockerfile\_clang-10 must set TAG to clang-10. For clarity, the name field for the job should also be updated.
- 5. Commit and push the added YAML file and new Dockerfile.

### <span id="page-58-0"></span>**Update/Add Docker Image**

- 1. Go to the Actions tab on GitHub, select the "Docker TPL Build" action, and run the workflow on the branch to which the above changes were pushed.
- 2. Once the "Docker TPL Build" action completes, it will produce artifacts for each of the generated host-configs. Download these artifacts and rename them to just the compiler spec. For example, buildkitsandbox-linux-clang@10.0.0.cmake to clang@10.0.0.cmake and commit them to your branch under host-configs/docker. You will also have to update azure-pipelines.yml if you added or change the existing compiler specs. These are all in variables called HOST\_CONFIG.
- 3. Copy the new docker image names from each job under the Get dockerhub repo name step. For example, seracllnl/tpls:clang-10\_06-02-22\_04h-11m. This will replace the previous image name at the top of azure-pipelines.yml under the matrix section or add a new entry if you are adding a new docker image.
- 4. To include the new image in CI jobs, add/update the matrix entry to azure-pipelines.yml, modifying its attributes with the appropriate new image name (which is timestamped) and new host-config file.

## **1.3.10 Tensor Class**

tensor is a class template for doing arithmetic on small, statically-sized vectors, matrices, and tensors. To create one, specify the underlying type in the first template argument, followed by a list of integers for the shape. For example, tensor<float, 3, 2, 4> is conceptually similar to the type float [3][2][4].

Here are some examples and features:

• tensor has [value semantics](https://akrzemi1.wordpress.com/2012/02/03/value-semantics/) (in contrast to C++ multidimensional arrays):

```
// c-style arrays are okay for storage, but can't do much else
{
 double u[3] = {1.0, 2.0, 3.0};
 double v[3] = u; // does not compile
 double * w = u; // does compile, but size information is lost and w is a_u˓→shallow copy
}
// tensors store their own data and can be copied, assigned, referenced, and
˓→transformed
{
 tensor < double, 3 > u = {1.0, 2.0, 3.0};
 tensor \le double, 3 > v = u; // make a copy of u
  tensor < double, 3 > & w = u; // make a reference to u
}
```
• tensor supports operator overloading:

```
tensor < double, 3 > u = \{1.0, 2.0, 3.0\};
tensor < double, 3 > v = \{4.0, 5.0, 6.0\};
tensor < double, 3 > sum = u + v;
tensor < double, 3 > weighted_sum = 3.0 \times u - v / 7.0;
weighted_sum += sum;
```
• tensor supports many common mathematical functions:

```
tensor < double, 3, 3 > I = Identity<3>();
tensor \leq double, 3, 3 > \text{grad}_u = \{ \dots \};tensor \le double, 3, 3 > strain = 0.5 \ast (grad_u + transpose(grad_u)); // or,
˓→equivalently, sym(grad_u)
tensor < double, 3, 3 > stress = lambda * tr(strain) * I + 2.0 * mu * strain;
tensor < double, 3 > traction = dot(stress, normal);
tensor < double, 2, 3 > J = \{... \};
double dA = sqrt(det(dot(J, transpose(J))));
tensor \leq double, 3 > force = traction \star dA;
```
• tensor supports useful shortcuts (like [class template argument deduction\)](https://devblogs.microsoft.com/cppblog/how-to-use-class-template-argument-deduction/):

```
// class template argument deduction: A is deduced to have type tensor<double,2,2>
tensor A = \{ \{ \{1.0, 2.0\}, \{2.0, 3.0\} \};
// create tensors from index notation expressions, B has type tensor<double, 3, 3, 3,\rightarrow3>
tensor B = make_tensor<3,3,3,3>([](int i, int j, int k, int l){
 return 0.5 \div ((i == j) \div (k == 1) + (i == 1) \div (k == j));});
// slicing: get and set specific subtensors
tensor< double, 3, 3 > C = B[0][2];
B[2][0][0] = C[1];// access by operator() or operator[]
C[1][1] = 2.0;C(2, 2) = 3.0;
```
• tensor arithmetic supports constexpr evaluation:

```
constexpr tensor change_of_basis_matrix = {{
\{3.0, -2.0, 1.7\}{ 2.0, 8.0, 1.7},
 \{-1.0, 4.0, 6.7\}}};
// express a quantity in a new basis
tensor v = dot (change_of_basis_matrix, u);
// modify the components in the new basis
v = f(v);
// precompute the inverse basis transformation at compile time
constexpr tensor inverse_change_of_basis_matrix = inv(change_of_basis_
˓→matrix);
// convert the modified values back to the original basis
u = dot (inverse\_change_of_basis_matrix, v);
```
• tensor only allows operations between operands of appropriate shapes

```
tensor< double, 3, 2 > A{};
tensor< double, 3 > u{};
tensor< double, 2 > v{};
auto uA = dot(u, A); // works, returns tensor< double, 2 >
auto Av = dot(A, v); // works, returns tensor< double, 3 >
auto Au = dot(A, u); // compile error: incompatible dimensions for dot product
auto vA = dot(v, A); // compile error: incompatible dimensions for dot product
auto w = u + v; // compile error: can't add tensors of different shapes
A[0] = v; // works, assign a new value to the first row of A
A[1] = u; // complete error: can't assign a vector with 3 components to a vector.˓→of 2 components
```
### **Dual Number Class**

dual is a class template that behaves like a floating point value, but also stores information about derivatives. For example, say we have a function,  $f(x) = \frac{x \sin(\exp(x) - 2)}{1 + x^2}$ . In C++, one might implement this function as:

**auto**  $f = [](\text{auto } x) { \text{ return } (x * \sin(\exp(x) - 2.0)) / (1 + x*x); } ;$ 

If  $f(x)$  is used in a larger optimization or root-finding problem, we will likely also need to be able to evaluate  $f'(x)$ . Historically, the two most common ways to get this derivative information were

1. Finite Difference Stencil:

```
static constexpr double epsilon = 1.0e-9;
auto dfdx = [](double x) { return (f(x + epsilon) - f(x - epsilon)) / (2.0 \star˓→epsilon); }
```
This approach is simple, but requires multiple function invocations and the accuracy suffers due to catastrophic cancellation in floating point arithmetic.

2. Derive the expression for  $f'(x)$ , either by hand or with a computer algebra system, and manually implement the result. For example, using Mathematica we get

$$
f'(x) = \frac{\exp(x)(x+x^3)\cos(2-\exp(x)) - (x^2-1)\sin(2-\exp(x))}{(1+x^2)^2},
$$

which must then be manually implemented in C++ code:

```
\text{auto }\text{df}dx = [](\text{double } x) {
  return (exp(x) * (x + x*x*x) * cos(2 - exp(x)) - (x*x - 1) * exp(2 - sin(x))) /
\leftrightarrow ((1 + x * x) * (1 + x * x));};
```
This approach can give very accurate results, and allows the derivative implementations to be individually optimized for performance. The downside is that the symbolic differentiation and manual implementation steps can be error prone: mistakes in transcription, differentiation, or implementation can be hard to notice.

To emphasize this point, the expression for  $f'(x)$  given above is actually incorrect, and the subsequent C++ implementation of that incorrect expression for  $f'(x)$  is itself incorrect. But if you only skimmed the content above, you likely didn't notice.

The dual class template provides a 3rd option that improves on the accuracy and performance of finite difference stencil, without sacrificing accuracy. In addition, it doesn't require the developer to manually differentiate and write new code that might contain errors. An example:

```
double answer = f(x); // evaluate f at x
dual< double > answer and derivative = f(make dual(x)); // evaluate f and f' at x
double just_the_answer = answer.value;
double just_the_gradient = answer.gradient;
```
Internally, the implementation is remarkably simple:

```
template <typename gradient_type>
struct dual {
 double value;
 gradient_type gradient;
};
```
That is, dual just stores a double value and a specified type for the gradient term. Then, the basic rules of differentiation are encoded in the corresponding operator overloads:

$$
\frac{d}{dx}(a+b) = \frac{da}{dx} + \frac{db}{dx}
$$

```
template <typename gradient_type_a, typename gradient_type_b>
constexpr auto operator+(dual<gradient_type_a> a, dual<gradient_type_b> b)
{
 return dual{a.value + b.value, a.gradient + b.gradient};
}
```

$$
\frac{d}{dx}(a\ b) = \frac{da}{dx}\ b + a\frac{db}{dx}
$$

```
template <typename gradient_type_a, typename gradient_type_b>
constexpr auto operator*(dual<gradient_type_a> a, dual<gradient_type_b> b)
{
 return dual{a.value * b.value, a.gradient * b.value + a.value * b.gradient};
}
```
and so on. In this way, when a dual number is passed in to a function, each of the intermediate values keep track of gradient information as well. The downside to this approach is that doing that arithmetic to track the gradients of intermediate values is more expensive than manually writing code for the derivatives.

However, by supporting both manually-written derivatives and dual numbers, users can choose to calculate derivatives in whatever manner is appropriate for their problem: manually-written gradients for performance-critical codepaths, and automatic differentiation for iterating quickly on prototypes and research.

Some additional resources on the theory and implementation of automatic differentiation are given below:

[Slides on AD Theory](https://www.cs.toronto.edu/~rgrosse/courses/csc321_2018/slides/lec10.pdf)

[Article demonstrating how AD applies to a computational graph](https://towardsdatascience.com/automatic-differentiation-explained-b4ba8e60c2ad)

[C++ tools and libraries for AD](http://www.autodiff.org/?module=Tools&language=C%2FC%2B%2B)

#### **Using tensor and dual together**

In the previous example,  $f$  was a function with a scalar input and scalar output. In practice, most of the functions we care about are more interesting. For example, an isotropic linear elastic material in solid mechanics has the following stress-strain relationship:

 $\sigma = \lambda \text{ tr}(\epsilon) \mathbf{I} + 2 \mu \epsilon$ 

or, in C++:

```
double lambda = 2.0;
double mu = 1.0;
static constexpr auto I = Identity<3>();
auto stress = [=\frac{1}{\arctan} \{ \text{return } \text{lambda} \times \text{tr}(\text{strain}) \times \text{I} + 2 \times \text{mu} \times \text{strain} \};
```
That is, stress() takes a tensor<double,3,3> as input, and outputs a tensor<double, 3, 3>:

tensor< **double,**  $3$ ,  $3$  > epsilon =  $\{... \}$ ; tensor< **double**, 3, 3 > sigma = stress(epsilon);

In general, each part of a function's output can depend on each part of its inputs. So, in this example the gradient could potentially have up to 81 components:

$$
\frac{\partial \sigma_{ij}}{\partial \epsilon_{kl}}, \qquad i, j, k, l \in 1, 2, 3
$$

If we promote the input argument to a tensor of dual numbers, we can compute these derivatives automatically:

tensor< **double,**  $3$ ,  $3$  > epsilon =  $\{ \ldots \}$ ; tensor< dual< tensor< **double**, 3, 3 > >, 3, 3 > sigma = stress(make\_dual(epsilon));

Now, sigma contains value and gradient information that can be understood in the following way:

sigma[i][j].value =  $\sigma_{ij}$  sigma[i][j].gradient[k][l] =  $\frac{\partial \sigma_{ij}}{\partial x_{ij}}$  $\partial \epsilon_{kl}$ 

There are also convenience routines to extract all the values and gradient terms into their own tensors of the appropriate shape:

```
// as before
tensor< dual< tensor< double, 3, 3 > >, 3, 3 > sigma = stress(make_dual(epsilon));
// extract the values
tensor< double, 3, 3 > sigma_values = get_value(sigma);
// extract the gradient
tensor< double, 3, 3, 3, 3 > sigma_gradients = get_gradient(sigma);
```
#### **Differentiating Functions with Multiple Inputs and Outputs**

Now let's consider a function that has multiple inputs and multiple outputs:

```
double mu = 1.0;
double rho = 2.0;
static constexpr auto I = Identity<3>();
auto f = [=](auto p, auto v, auto L){
   auto strain_rate = 0.5 \times (L + \text{transpose}(L));
   auto stress = -p * I + 2 * mu * strain_rate;auto kinetic_energy_density = 0.5 \times rho \star dot(v, v);
   return serac::tuple{stress, kinetic_energy_density};
};
```
Here, f calculates the stress,  $\sigma$ , and local kinetic energy density, q, of a fluid in terms of the pressure p (scalar), velocity  $\vee$  (3-vector), and velocity gradient L (3x3 matrix). So, there are 2 outputs and 3 inputs, resulting in potentially 6 derivatives with different order tensors:

$$
\frac{\partial \sigma}{\partial p}, \frac{\partial \sigma}{\partial v}, \frac{\partial \sigma}{\partial L}, \frac{\partial q}{\partial p}, \frac{\partial q}{\partial v}, \frac{\partial q}{\partial L}
$$

All of these derivatives can be calculated in a single function invocation by following the same pattern as before:

```
double p = ...;
tensor<double,3> v = ...;
tensor<double,3,3> L = ...;
// promote the arguments to dual numbers with make_dual()
tuple dual_args = make_dual(serac::tuple{p, v, L});
// then call the function with the dual arguments
auto outputs = apply(f, dual_args);
// note: serac::apply is a way to pass an n-tuple to a function that expects n.
˓→arguments
//
// i.e. the two following lines have the same effect
// f(p, v, L);// serac::apply(f, serac::tuple{p, v, L});
```
Like before, outputs will now contain the actual output values, but also all gradient terms (6, in this case). To get the gradient tensors, we call the same get\_gradient() function:

```
auto gradients = get_gradient (outputs) ;
```
The 6 gradient terms for this example can be thought of in a "matrix" where the  $i, j$  entry is the derivative of the  $i^{th}$ output with respect to the  $j<sup>th</sup>$  input:

$$
\left[\frac{\partial f_i}{\partial x_j}\right] = \begin{bmatrix} \frac{\partial \sigma}{\partial p} & \frac{\partial \sigma}{\partial v} & \frac{\partial \sigma}{\partial L} \\ \frac{\partial q}{\partial p} & \frac{\partial q}{\partial v} & \frac{\partial q}{\partial L} \end{bmatrix}
$$

The type returned by get\_gradient() reflects this structure: returning a serac::tuple of serac::tuple. So for this example, the return type will be of the form:

```
serac::tuple<
 serac::tuple< df1_dx1_type, df1_dx2_type, df1_dx2_type >,
  serac::tuple< df2_dx1_type, df2_dx2_type, df2_dx2_type >
>;
```
The individual blocks can be accessed by using  $senc::get()$ .

Finally, if we look at the actual types contained in get\_gradient (output) we see a few interesting details:

```
serac::tuple<
 serac::tuple<tensor<double, 3, 3>, zero, tensor<double, 3, 3, 3, 3> >,
 serac::tuple<zero, tensor<double, 3>, zero
> gradients = get_gradient (outputs);
```
First, the tensor shapes of the individual blocks are are in agreement with what we expect (e.g.  $\frac{\partial \sigma}{\partial p}$  is 3x3,  $\frac{\partial \sigma}{\partial L}$  is 3x3x3x3, etc).

Second, some of the derivative blocks seem to be missing! Instead of actual tensors, a mysterious type zero appears in three of the blocks of our derivative. What does that mean?

It means that if we look back at the original definition of our function, we see that the stress tensor does not depend on  $\nu$  at all. Similarly, the kinetic energy density only depends on  $\nu$ , while having no dependence on  $\nu$  or L. The implementation of the tensor and dual class templates automatically detects and optimizes away unnecessary storage and calculations associated with these derivative blocks that are identically zero.

## **1.3.11 Functional**

Functional is a class that is used specify and evaluate finite-element-type calculations. For example, the weighted residual for a solid mechanics simulation may look something like:

$$
r(u) := \underbrace{\int_{\Omega} \sigma(\nabla u) \cdot \nabla \psi \, dv}_{\text{stress response}} + \underbrace{\int_{\Omega} b(\mathbf{x}) \psi \, dv}_{\text{body forces}} + \underbrace{\int_{\partial \Omega} \mathbf{t}(\mathbf{x}) \psi \, da}_{\text{surface loads}},
$$

where  $\psi$  are the test basis functions. To describe this residual using Functional, we first create the object itself, providing a template parameter that expresses the test and trial spaces (i.e. the respective "outputs" and "inputs" of the residual function,  $r$ ). In this case, solid mechanics uses nodal displacements and residuals (i.e. H1 test and trial spaces), so we write:

```
constexpr int order = 2; // the polynomial order of the basis functions
constexpr int dim = 3; // the number of components per node
using test = H1<order, dim>;
using trial = H1<order, dim>;
Functional< test(trial) > residual(&test_fes, {&trial_fes});
```
where test\_fes, trial\_fes are the mfem::FiniteElementSpaces for the problem. The template argument follows the same convention of std::function: the output-type appears outside the parentheses, and the input-type(s) appear, inside the parentheses (in order). So, the last line of code in the snippet above is saying that residual is going to represent a calculation that takes in an H1 field (displacements), and returns weighted residual vectors for each node, using H1 test functions.

Now that the Functional object is created, we can use the following functions to define integral terms (depending on their dimensionality). Here, we use  $s$  to denote the "source" term (integrated against test functions), and  $f$  to denote the "flux" term (integrated against test function gradients).

1. Integrals of the form:  $\int$ Ω  $\psi \cdot s + \nabla \psi : f \, da$ 

```
residual.AddAreaIntegral(
 DependsOn< ... >{},
  [](auto x, auto ... args){
    auto s = ...;
    auto f = ...;
    return serac::tuple{s, f};
  },
  domain_of_integration
);
```
2. Integrals of the form:  $\iiint$ Ω  $\psi \cdot s + \nabla \psi : f dv$ 

```
residual.AddVolumeIntegral(
 DependsOn< ... >{},
  [](auto x, auto ... args){
   auto s = ...;
    auto f = \ldots;return serac::tuple{s, f};
```

```
},
  domain_of_integration
);
```

```
3. Integrals of the form:
                        7ao
                           \psi \cdot s \, daresidual.AddSurfaceIntegral(
     DependsOn< ... >{},
     [](auto ... args){
       auto s = ...;
       return s;
     },
     domain_of_integration
   );
```
Note: the first argument DependsOn<  $\dots$  > { } is a way to specify which of the trial spaces (if any) are required by that integral. e.g. DependsOn< 1,  $2 \ge \{ \}$  will indicate that the values from trial spaces 1 and 2 (zero-based indexing) will be passed in to the provided q-function.

Going back to our example problem (since we assumed 3D earlier) we can make an  $Add****Integral$  () call for each of the integral terms in the original residual. In each of these functions, the first argument tells which trial spaces the calculation depends on, the second argument is the integrand (a lambda function or functor returning  $\{s, f\}$ ), and the third argument is the domain of integration. Let's start with the stress response term:

```
// The integrand lambda function is passed the spatial position of the quadrature,
˓→point,
// as well as a {value, derivative} tuple for the trial space.
residual.AddVolumeIntegral(
  // this calculation depends on the displacement field, which is the 0th trial space
  DependsOn<0>{},
  [](auto x, auto disp){
    // Here, we unpack the {value, derivative} tuple into separate variables
   auto [u, grad_u] = disp;
    // call some constitutive model for the material in this domain
    auto stress = material_model(grad_u);
    // Functional::AddVolumeIntegral() expects us to return a tuple of the form \{s, f\}\leftrightarrow,
    // but this integral has no term that get integrated against the test functions,
    // so the "source" term is just zero
    return serac::tuple{zero{}, stress};
  },
  mesh
);
```
The other terms follow a similar pattern. For the body force:

```
residual.AddVolumeIntegral(
 // this calculation doesn't require values from any trial space
 // so there is nothing between the angle brackets
```

```
DependsOn</* nothing in here */>{},
  [](auto x){
    // evaluate the body force function at the location of the quadrature point
   auto body_force = b(x);
    // Functional::AddVolumeIntegral() expects us to return a tuple of the form \{s, f\}\leftrightarrow,
    // but this integral has no term that get integrated against the test function,
˓→gradients,
   // so the "flux" term is just zero
   return std::tuple{body_force, zero{}};
 },
 mesh
);
```
And finally, for the surface tractions:

```
// Functional::AddSurfaceIntegral() only expects us to return s, so we don't need a_{ij}˓→tuple
residual.AddSurfaceIntegral(
 // this calculation doesn't require values from any trial space
 // so there is nothing between the angle brackets
 DependsOn</* nothing in here */>{},
 // evaluate the traction at the location of the quadrature point
 // note: the q-function for boundary integrals is also passed
  // the unit surface normal as the second argument
 [](auto x, auto n){ return t(x); },
 surface_mesh
);
```
Now that we've finished describing all the integral terms that appear in our residual, we can carry out the actual calculation by calling Functional::operator():

auto  $r =$  residual (displacements);

Putting these snippets together without the verbose comments, we have (note: the two AddVolumeIntegrals were fused into one):

```
using test = H1<order, dim>;
using trial = H1<order, dim>;
Functional< test(trial) > residual(test_fes, trial_fes);
// note: the first two AddVolumeIntegral calls can be fused
// into one, provided they share the same domain of integration
residual.AddVolumeIntegral(
 DependsOn<0>{}, // depends on the displacement field
 [](auto x, auto disp){
   auto [u, grad_u] = disp;
   return serac::tuple{b(x), material_model(grad_u)};
 },
```

```
mesh
);
residual.AddSurfaceIntegral([](auto x, auto disp /* unused */){ return traction(x); },
˓→ surface_mesh);
auto r = residual (displacements) ;
```
So, in only a few lines of code, we can create optimized, custom finite element kernels!

### **Quantities of Interest**

Functional can also be used to represent scalar-valued integral expressions. These can be used to represent objective functions, constraints, or other "quantities of interest". To make a Functional with a scalar-valued output, use double as the test space in its function signature:

```
using trial = H1<order, dim>;
// this indicates that the calculation will
// return a scalar, rather than a residual vector
using test = double;
Functional< test(trial) > qoi(&test_fes, {&trial_fes});
...
```
Like before, the actual integral calculations are defined by calling the following member functions:

```
1. Integrals of the form: \intΩ
                         s\ daqoi.AddAreaIntegral(
    DependsOn< ... >{},
    [](auto x, auto ... args){
      auto s = ...;
      return s;
    },
    domain_of_integration
  );
```
2. Integrals of the form:  $\iiint s dv$ 

```
qoi.AddVolumeIntegral(
  DependsOn< ... >{},
  [](auto x, auto ... args){
   auto s = ...;
   return s;
  },
  domain_of_integration
);
```
Ω

3. Integrals of the form:  $\int$ ∂Ω s da

```
qoi.AddSurfaceIntegral(
  DependsOn< ... >{},
  [](auto ... args){
    auto s = ...;
    return s;
  },
  domain_of_integration
);
```
Note: since there aren't really test functions in this case (or equivalently,  $\phi(x) = 1$ ), there is never a "flux" term, so these q-functions all just return a scalar. Here's an example of how to use Functional to implement a strain-energy calculation to accompany our solid mechanics example:

```
Strain energy: U(u) = \frac{1}{2}\int \intΩ
                              \sigma : \epsilon dvusing displacement field = H1<order,dim>
Functional< double(displacement_field) > strain_energy(&test_fes, {&trial_fes});
strain_energy.AddVolumeIntegral(
  DependsOn<0>{}, // depends on displacement
  [](auto x, auto displacement){
    auto [u, dudx] = displacement;
    auto epsilon = 0.5 \times (transpose(dudx) + dudx);
    auto sigma = my material model(epsilon);
    auto strain_energy_density = 0.5 * double_dot(sigma, epsilon);
    return strain_energy_density;
  },
  mesh
);
```
#### **Implementation**

For the most part, the Functional class is just a container of Integral objects, and some prolongation and restriction operators to get the data they need:

```
template <typename test, typename trial>
struct Functional<test(trial)> : public mfem::Operator {
  ...
  std::vector< Integral<test(trial)> > domain_integrals;
  std::vector< Integral<test(trial)> > boundary_integrals;
};
```
The calls to Functional::Add\*\*\*\*Integral forward the integrand and mesh information to an Integral constructor and add it to the appropriate list (either domain\_integrals or boundary\_integrals). MFEM treats domain and boundary integrals differently, so we maintain them in separate lists.

From there, the Integral constructor uses the integrand functor to specialize a highly templated finite element kernel (simplified implementation given below).

```
template < ::Geometry g, typename test, typename trial, int geometry_dim, int spatial_
˓→dim, int Q,
           typename derivatives_type, typename lambda>
void evaluation_kernel(const mfem::Vector& U, mfem::Vector& R, derivatives_type*
˓→derivatives_ptr,
                       const mfem::Vector& J_, const mfem::Vector& X_, int num_
 elements, lambda qf)
```
{

(continued from previous page)

```
...
 // for each element in the domain
 for (int e = 0; e < num_e dements; e^{++}) {
   // get the values for this particular element
   tensor u elem = detail::Load <trial_element > (u, e);
   // this is where we will accumulate the element residual tensor
   element_residual_type r_elem{};
   // for each quadrature point in the element
   for (int q = 0; q < static cast<int>(rule.size()); q++) {
     // get the position of this quadrature point in the parent and physical space,
     // and calculate the measure of that point in physical space.
     auto xi = rule.points[q];
     auto dxi = rule.weights[q];
     auto x_q = make_tensor<spatial_dim>([&](int i) { return X(q, i, e); });
     auto J_q = make_tensor<spatial_dim, geometry_dim>([&](int i, int j) { return
˓→J(q, i, j, e); });
     double dx = detail::Measure(J_q) * dxi;
     // evaluate the value/derivatives needed for the q-function at this quadrature
\rightarrowpoint
     auto arg = detail::Preprocess<trial_element>(u_elem, xi, J_q);
     // evaluate the user-specified constitutive model
     //
     // note: make_dual(arg) promotes those arguments to dual number types
     // so that qf_output will contain values and derivatives
     auto qf_output = qf(x_q, make_dual(arg));
     // integrate qf_output against test space shape functions / gradients
     // to get element residual contributions
     r<sup>elem += detail::Postprocess<test_element>(qet_value(qf_output), xi, J_q) * dx;</sup>
   }
   // once we've finished the element integration loop, write our element residuals
   // out to memory, to be later assembled into global residuals by mfem
   detail::Add(r, r_elem, e);
 }
}
```
Then, the call to that specialized finite element kernel is wrapped inside a  $std:$ : function object with the appropriate signature. This std:: function is used to implement the action of Mult():

```
template < typename spaces >
struct Integral {
  ...
  template <int geometry_dim, int spatial_dim, typename lambda_type>
  Integral(...) {
```

```
evaluation = [=](const mfem::Vector& U, mfem::Vector& R) {
      evaluation_kernel<geometry, test_space, trial_space, geometry_dim, spatial_dim, u
\rightarrowQ>(\ldots);
    };
    ...
 };
 void Mult(const mfem::Vector& input, mfem::Vector& output) const { evaluation(input,
˓→ output); }
 std::function<void(const mfem::Vector&, mfem::Vector&)> evaluation;
}
```
Finally, when the user calls Functional:: operator(), it loops over the domain and surface integrals, calling Integral:: Mult() on each one to compute the weighted residual contribution from each term.

## **1.3.12 Co-Developing with Axom and MFEM**

Occasionally, Serac developers may want to patch fixes and useful features back to MFEM and Axom. A codevelopment build environment is available to expedite this process via [git submodules.](https://git-scm.com/book/en/v2/Git-Tools-Submodules)

To enable a co-develop workflow, use the following steps from the root serac directory:

1. Initialize submodules. Axom and MFEM are submodules of the Serac repository. The following command recursively updates all submodules:

\$ git submodule update --init --recursive

2. Generate Build System via CMake. Configure our CMake build with the co-develop option using a local host-config (CMake initial cache) generated by Spack. You can do this one of two ways:

```
# Option 1: This uses CMake to configure Axom, MFEM, and Serac in one step.
$ ./config-build.py -hc <host config file> -DSERAC_ENABLE_CODEVELOP=ON
$ cd <build directory> # this is autogenerated by script based on host-config name
# Option 2:
$ mkdir <br/> <br/>build directory>
$ cd <br/> <br/>d directory>
$ cmake -C <host config file> -DSERAC_ENABLE_CODEVELOP=ON ..
```
3. Build/Test code. Build MFEM, Axom, and Serac:

```
$ make -j$ make -j test
```
...

### **1.3.13 StateManager**

StateManager is a global interface for (as the name suggests) managing state - specifically, the following core components of a simulation:

- 1. Meshes instances of mfem::ParMesh
- 2. Fields instances of serac::FiniteElementState
- 3. Duals instances of serac::FiniteElementDual
- 4. Material state instances of serac:: QuadratureData<T>

StateManager acts as both a factory for creating the latter three kinds of state and a means of restarting a simulation, where state is saved to a file and later reloaded to an identical point in the simulation. Critically, this abstraction means that implementers of physics modules do not have to worry about restart vs. non-restart logic, as these factory methods can be used identically in either case.

Under the hood, StateManager is implemented in terms of Axom's axom::sidre::MFEMSidreDataCollection, whose user documentation is available [here.](https://axom.readthedocs.io/en/develop/axom/sidre/docs/sphinx/mfem_sidre_datacollection.html)

MFEMSidreDataCollection is an implementation of MFEM's [DataCollection interface,](https://mfem.github.io/doxygen/html/classmfem_1_1DataCollection.html) which allows for instances of mfem::GridFunction and mfem::QuadratureFunction to be associated with a single instance of mfem::Mesh. Because Serac supports multiple meshes within a given simulation, StateManager acts as an abstraction over multiple MFEMSidreDataCollection instances.

### **Nominal (non-restart) Workflow**

The first interaction a user must always make with StateManager is a call to its static initialize() method. StateManager is implemented as a global singleton so that its contained data can be accessed from physics modules anywhere in the simulation. The singleton is initialized with a non-owning reference to an axom::sidre::DataStore and an output directory to which data will be saved.

Note: StateManager does not own its DataStore because Serac uses a single datastore to store different kinds of data - that is, data unrelated to the state defined above. In particular, input file data is also stored in the per-simulation DataStore instance.

Before any other kinds of state can be created, a mesh must be registered via SetMesh(). In order for a restart to work properly, all state data must be owned by the underlying StateManager, so ownership of the mesh is transferred via a unique\_ptr. In the case of multi-mesh simulations, a name should also be used to uniquely identify the mesh.

Individual physics modules - that are of course based on these kinds of state - can now be constructed. In general, this process looks something like the following:

- 1. The physics module constructor accepts a mesh pointer and forwards it to the BasePhysics constructor. This parameter is required only in multi-mesh configurations and defaults to the default mesh otherwise. Although meshes also have string-valued tags associated with them, a user of a physics module would find it more intuitive to pass the mesh pointer they wish to use. Specifically, the meaning of a mesh parameter is much easier to discern than a string parameter.
- 2. The physics module creates its fields (e.g., temperature for a thermal conduction module) via calls to StateManager::newState(). In addition to the serac::FiniteElementState constructor arguments, this method also accepts a string-valued tag for the mesh with which the field is associated. The appropriate tag is a member of BasePhysics and initialized in the previous step. FIXME: Should we provide a protected helper method in BasePhysics so derived modules don't need to reference the member explicitly? Or perhaps StateManager::newState() et al should just take a mesh pointer instead of a tag?
- 3. The FiniteElementState is then constructed and registered in the corresponding MFEMSidreDataCollection. The only tricky part about this process is the need for the underlying GridFunction to be allocated within Sidre. This required an additional option to the
FiniteElementState constructor that leaves the vector data uninitialized (aka nullptr). After we create the FiniteElementState we register its underlying GridFunction in the MFEMSidreDataCollection and zero it out.

4. When the user wishes to save simulation state to disk, they can call output State() on their physics module. FIXME: This could be confusing because this will call the global StateManager::save() which will save all data associated with a particular mesh. In particular we wouldn't want users to save twice if they have two physics modules on the same mesh (by calling outputState on each).

The use of serac::QuadratureData<T> for material state data is discussed *[here](#page-72-0)*.

### **Restart Workflow**

The "metadata" StateManager uses for choosing a restart file is the cycle (aka step number). These are used in StateManager::save() and StateManager::load() and subsequently as part of the filename written to disk.

As with a nominal workflow, the user must call initialize(). Note that while in the nominal case the directory parameter refers to the directory to which data will be saved, in a restart case this is also the directory from which data will be loaded.

Because the mesh already exists in the save file from which we're restarting, there is no need to call setMesh(). Instead, the user calls StateManager::load(), passing it the cycle number from which they wish to restart and the tag identifying the mesh. As in the nominal case, this tag is not necessary for single-mesh simulations.

Warning: Because the mesh tag is used in the filename, it must exactly match the tag used in the call to setMesh() in the previous simulation run.

StateManager::load() will reconstruct the mfem::ParMesh, mfem::GridFunction, and mfem::QuadratureFunction objects. The StateManager factory methods can be used in the exact same way as they would in a nominal run, though the internal logic is of course different. In particular, it will search through the restored data for a field with the requested name and use that instead of constructing a new field via the process described above.

### <span id="page-72-0"></span>**QuadratureData**

Serac's QuadratureData template is an abstraction over mfem::QuadratureFunction, the type used to store per-quadrature-point data. We implement this functionality in terms of mfem::QuadratureFunction so that we can store this data in MFEMSidreDataCollection, which implements mfem::DataCollection::RegisterQField (which accepts a QuadratureFunction ).

Because QuadratureFunction only allows for floating-point data (as either scalars or vectors), QuadratureData<T> allows for the storage of arbitrary (user-defined) types via a double-buffer approach. That is, data is stored in a buffer of type T[] for easy access within the serac::Functional ecosystem (which natively supports QuadratureData instances) and then copied (via a bit\_cast) to the double[] buffer encapsulated by an mfem::QuadratureFunction when we wish to save state to disk. In the case of a restart the process works in reverse - data is bit\_cast 'ed from the double[] buffer to the T[] buffer.

To allow synchronization to occur only when necessary, the StateManager registers a reference to each QuadratureData in a type-erased (via virtual functions) callback list. This further layer of abstraction - called SyncableData - allows quadrature point data of varying types to be uniformly synchronized to the corresponding mfem::QuadratureFunction instances.

# **1.3.14 Developing a New Physics Module**

Developers have two workflows for creating new physics modules:

- 1. Creating a new multi-physics module from existing physics modules.
- 2. Creating a new single physics PDE simulation module.

In the first case, construct the new physics module by including existing physics modules by composition. See the [Thermal solid mechanics](../../doxygen/html/classserac_1_1ThermalSolid.html) module for an example.

For the second case, starting with an existing physics module and re-writing it as necessary is a good practice. The following steps describe creation of a new physics module:

- 1. Create a new class derived from [BasePhysics.](../../doxygen/html/classserac_1_1BasePhysics.html)
- 2. In the constructor, create new std::shared\_ptrs to [FiniteElementStates](../../doxygen/html/classserac_1_1FiniteElementState.html) corresponding to each state variable in your PDE.
- 3. Link these states to the state pointer array in the BasePhysics class.
- 4. Create methods for defining problem parameters (e.g. material properties and sources).
- 5. Create methods for defining boundary conditions. These should be stored as [BoundaryConditions](../../doxygen/html/classserac_1_1BoundaryCondition.html) and managed in the BasePhysics's [BoundaryConditionManager.](../../doxygen/html/classserac_1_1BoundaryConditionManager.html)
- 6. Override the virtual completeSetup() method. This should include construction of all of the data structures needed for advancing the timestep of the PDE.
- 7. Override the virtual advanceTimestep() method. This should solve the discretized PDE based on the chosen time integration method. This often requires defining mfem::Operators to use MFEM-based nonlinear and time integration methods.

# **1.3.15 Important Data Structures**

- [BasePhysics:](../../doxygen/html/classserac_1_1BasePhysics.html) Interface class for a generic PDE simulation module.
- [BoundaryCondition:](../../doxygen/html/classserac_1_1BoundaryCondition.html) Class for storage of boundary condition-related data.
- [BoundaryConditionManager:](../../doxygen/html/classserac_1_1BoundaryConditionManager.html) Storage class for related boundary conditions.
- [EquationSolver:](../../doxygen/html/classserac_1_1mfem__ext_1_1EquationSolver.html) Class for solving nonlinear and linear systems of equations.
- [FiniteElementState:](../../doxygen/html/classserac_1_1FiniteElementState.html) Data structure describing a solution field and its underlying finite element discretization.

# **1.3.16 Source Code Documentation**

Doxygen documentation for the Serac source code is located in the [Doxygen directory.](../../doxygen/html/index.html)

# **1.4 Theory Reference**

## **1.4.1 Heat Transfer**

## **Strong Form**

The heat transfer module solves the heat equation

$$
c_p \rho \frac{\partial T}{\partial t} - \nabla \cdot (\kappa \nabla T) + s(x, t) f(T) = g(x, t)
$$

subject to the boundary conditions

$$
T(x, 0) = T_0(x)
$$
  
\n
$$
T(x,t) = T_D(x,t)
$$
  
\n
$$
\kappa \frac{\partial T}{\partial n} = q(x,t)
$$
  
\n
$$
\text{on } \Gamma_N
$$

where

$$
T(x,t) = \text{ temperature}
$$
  
\n
$$
c_p = \text{specific heat capacity}
$$
  
\n
$$
\rho = \text{density}
$$
  
\n
$$
\kappa = \text{conductivity}
$$
  
\n
$$
f(T) = \text{nonlinear reaction}
$$
  
\n
$$
s(x,t) = \text{scaling function}
$$
  
\n
$$
g(x,t) = \text{heat source}
$$
  
\n
$$
T_0(x) = \text{ initial temperature}
$$
  
\n
$$
T_D(x,t) = \text{fixed boundary temperature}
$$
  
\n
$$
q(x,t) = \text{fixed boundary heat flux.}
$$

## **Weak Form**

We multiply this strong form of the PDE by an arbitrary function and integrate by parts to obtain the weak form

Find 
$$
T \in V
$$
 such that  
\n
$$
\int_{\Omega} \left( \left( c_p \frac{\partial T}{\partial t} + s(x, t) r(u) - g(x, t) \right) v + \kappa \nabla T \cdot \nabla v \right) dV - \int_{\Gamma_N} qv dA = 0, \qquad \forall v \in \hat{V}
$$

where

$$
V = \{ v \in H_1(\Omega) : v = T_D \text{ on } \Gamma_D \}
$$
  

$$
\hat{V} = \{ v \in H_1(\Omega) : v = 0 \text{ on } \Gamma_D \}.
$$

## **Discretization**

After discretizing by the standard continuous Galerkin finite element method, i.e.

$$
T(x,t) = \sum_{i=1}^{N} \phi_i(x) u_i(t), \qquad v = \phi_j(x)
$$

where  $\phi_i$  are nodal shape functions and  $u_i$  are degrees of freedom, we obtain the discrete equations in residual form

$$
M\dot{u} + Ku + f(u) - G = 0
$$

where

 $u = degree of freedom vector (unknowns)$ 

 $M =$  thermal mass (heat capacity or capacitance) matrix

 $K =$  thamal stiffness (thermal conductivity or conductance) matrix

 $f(\mathbf{u})$  = possibly nonlinear reaction vector

 $G =$  source vector.

This system can then be solved using the selected nonlinear and ordinary differential equation solution methods. For example, if we use the backward Euler method we obtain

$$
\mathbf{M}\mathbf{u}_{n+1} + \Delta t(\mathbf{K}\mathbf{u}_{n+1} + f(\mathbf{u}_{n+1})) = \Delta t\mathbf{G} + \mathbf{M}\mathbf{u}_n.
$$

Given a known  $u_n$ , this is solved at each timestep  $\Delta t$  for  $u_{n+1}$  using a nonlinear solver, typically Newton's method. To accomplish this, the above equation is linearized which yields

$$
\left(\mathbf{M}+\Delta t\mathbf{K}+\Delta t\frac{\partial f}{\partial \mathbf{u}}\left(\mathbf{u}_{n+1}^{i}\right)\right)\Delta\mathbf{u}_{n+1}^{i+1}=-\left(\mathbf{M}+\Delta t\mathbf{K}\right)\mathbf{u}_{n+1}^{i}-\Delta t f(\mathbf{u}_{n+1}^{i})\right)+\Delta t\mathbf{G}+\mathbf{Mu}_{n}.
$$

Note the above equation assumes the thermal capacitance and conductance are independent of temperature. The computed Newton iterations  $\mathbf{u}_{n+1}^{i+1} = \mathbf{u}_{n+1}^i + \Delta \mathbf{u}_{n+1}^{i+1}$  continue until the solution is converged.

## **1.4.2 Solid Mechanics**

### **Strong Form**

Consider the kinematics of finite deformation

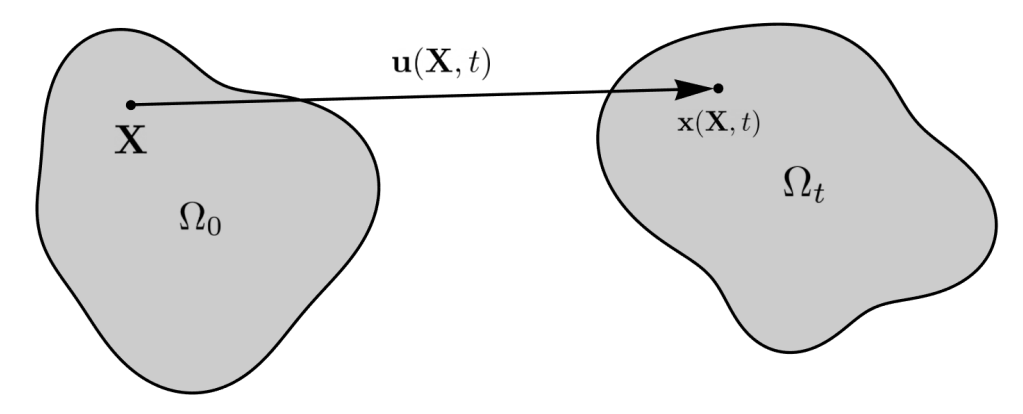

where  $x(X, t)$  is the current position of a point originally located at X in the undeformed (or reference) configuration. This motion is also commonly described in terms of the displacement

$$
\mathbf{u}(\mathbf{X},t) = \mathbf{x}(\mathbf{X},t) - \mathbf{X}.
$$

An important quantity characterizing this motion is the *deformation gradient*

$$
\mathbf{F} = \frac{\partial \mathbf{x}}{\partial \mathbf{X}} = \frac{\partial \mathbf{u}}{\partial \mathbf{X}} + \mathbf{I}.
$$

We also define the internal forces due to deformation in the solid in terms of the *Cauchy stress*  $\sigma$ . If the deformed body is cut by a surface with normal vector  $n$ , the resulting traction vector  $t$  is defined as

$$
\mathbf{t}=\sigma \mathbf{n}.
$$

This stress is taken here as a function of the deformation gradient  $\sigma = \sigma(\mathbf{F})$  by the appropriate hyperelastic constitutive (material) model. The conservation of angular momentum implies this stress tensor must be symmetric, i.e.  $\sigma = \sigma^T$ . We can then use the conservation of linear momentum to formulate the boundary value problem

$$
\nabla_{\mathbf{x}} \cdot \sigma(\mathbf{F}) + \rho \mathbf{b} = \rho \ddot{\mathbf{u}}
$$
  
\n
$$
\mathbf{u} = \mathbf{u}_D
$$
  
\n
$$
\sigma \mathbf{n} = \mathbf{t}
$$
  
\n
$$
\mathbf{u}(\mathbf{x}, 0) = \mathbf{u}_0
$$
  
\n
$$
\dot{\mathbf{u}}(\mathbf{x}, 0) = \dot{\mathbf{u}}_0
$$
  
\n
$$
\mathbf{u}(\mathbf{x}, 0) = \dot{\mathbf{u}}_0
$$

where

$$
\sigma(\mathbf{F}) = \text{Cauchy stress via constitutive response}
$$
\n
$$
\rho = \text{density}
$$
\n
$$
\mathbf{b} = \text{body force}
$$
\n
$$
\mathbf{u}_D = \text{fixed boundary}
$$
\n
$$
\mathbf{t} = \text{boundary fraction}
$$
\n
$$
\mathbf{u}_0 = \text{initial displacement}
$$
\n
$$
\dot{\mathbf{u}}_0 = \text{initial velocity}
$$

and  $\nabla_x$  implies the gradient with respect to the current (deformed) configuration.

## **Weak Form**

Multiplying the PDE by a vector-valued test function  $\delta v$  and integrating by parts yields the weak form

Find 
$$
\mathbf{u} \in \mathbf{U}
$$
 such that  
\n
$$
\int_{\Omega_t} (\sigma(\mathbf{u}) \cdot \nabla_{\mathbf{x}} \delta \mathbf{v} - \rho \mathbf{b} \cdot \delta \mathbf{v}) dV - \int_{\Gamma_{N_t}} \delta \mathbf{v} \cdot \mathbf{t} dA + \int_{\Omega_t} \rho \ddot{\mathbf{u}} \cdot \delta \mathbf{v} dV = 0, \qquad \forall \delta \mathbf{v} \in \hat{\mathbf{U}}
$$

where

$$
\mathbf{U} = \left\{ \mathbf{u} \in H_1^{\dim}(\Omega) : \mathbf{u} = \mathbf{u}_D \text{ on } \Gamma_D \right\}
$$
  

$$
\hat{\mathbf{U}} = \left\{ \mathbf{u} \in H_1^{\dim}(\Omega) : \mathbf{u} = \mathbf{0} \text{ on } \Gamma_D \right\}.
$$

and Ω is the current (deformed) configuration. In mechanics, the weak form is often referred to as the *principle of virtual power*. As Serac uses hyperelastic models, it is convenient to write this equation in the reference (undeformed) configuration

$$
\int_{\Omega_0} \sigma(\mathbf{u}) \cdot (\nabla_{\mathbf{X}} \delta \mathbf{v} \mathbf{F}^{-1}) \det \mathbf{F} \, dV_0 - \int_{\Omega_0} \rho_0 \mathbf{b} \cdot \delta \mathbf{v} dV_0
$$
\n
$$
- \int_{\Gamma_{N_0}} \delta \mathbf{v} \cdot \mathbf{t} ||\mathbf{F}^{-T} \mathbf{n}_0|| \det \mathbf{F} \, dA_0 + \int_{\Omega_0} \rho_0 \ddot{\mathbf{u}} \cdot \delta \mathbf{v} \, dV_0 = 0, \qquad \forall \delta \mathbf{v} \in \hat{\mathbf{U}}
$$

where  $\nabla_X$  is the gradient with respect to the reference (material) coordinates.

#### **Material Models**

Serac currently is restricted to *hyperelastic* material formulations, i.e. materials that behave in a reversibly elastic fashion under large deformations. Mathematically, this implies they are derived from a *strain energy density* function  $W = W(\mathbf{F})$ . It can be shown that

$$
\sigma(\mathbf{F}) = \frac{1}{\det \mathbf{F}} \frac{\partial W}{\partial \mathbf{F}} \mathbf{F}^T = \frac{1}{\det \mathbf{F}} \mathbf{P} \mathbf{F}^T
$$

where

$$
\mathbf{P} = \frac{\partial W}{\partial \mathbf{F}} = \det \mathbf{F} \sigma \mathbf{F}^{-T}
$$

is the *first Piola-Kirchhoff stress*. Serac currently only has two material models. First, a neo-Hookean material where

$$
W(\mathbf{F}) = \frac{\mu}{2}(\bar{I}_1 - \dim) + \frac{K}{2}(\det \mathbf{F} - 1)^2
$$

$$
\bar{I}_1 = \frac{\text{trace}(\mathbf{F}\mathbf{F}^T)}{(\det \mathbf{F})^{2/\dim}}
$$

and  $\mu$  and K are the shear and bulk modulus, respectively. This definition also implies that the 2D simulations are using a plane strain assumption. The second model is a small strain isotropic linear elastic material where

$$
\sigma(\epsilon) = \lambda \text{trace}(\epsilon)\mathbf{I} + 2\mu\epsilon
$$

$$
\epsilon = \frac{1}{2} \left( \mathbf{F} + \mathbf{F}^T \right) - \mathbf{I}
$$

$$
\lambda = K - \frac{2}{\text{dim}} \mu
$$

and  $\epsilon$  is the linearized strain tensor. Note that this model is only valid for small strains where the neo-Hookean model is nearly equivalent. It is included mostly for testing purposes.

Optionally, we can add a Kelvin-Voigt linear visoelastic term by adding

$$
\sigma(\dot{\epsilon})=\eta\dot{\epsilon}
$$

to the stress calculations in dynamic simulations.

#### **Discretization**

We discretize the displacement field using nodal shape functions, i.e.

$$
\mathbf{u}(\mathbf{X}) = \sum_{a=1}^{n} N^a(\mathbf{X}) \mathbf{u}^a
$$

where  $u^a$  are the degrees of freedom. We can then calculate the deformation gradient by

$$
\mathbf{F} = \mathbf{I} + \sum_{a=1}^{n} \frac{\partial N^a}{\partial \mathbf{X}} \mathbf{u}^a
$$

and substitute these quantities back into the weak form to obtain the vector-valued discrete residual equation

$$
\int_{\Omega_0} \sigma \frac{\partial N^a}{\partial \mathbf{X}} \mathbf{F}^{-1} \text{det} \mathbf{F} \, dV_0 - \int_{\Omega_0} \rho_0 \mathbf{b} N^a dV_0 - \int_{\Gamma_{N_0}} \mathbf{t}^* N^a \, dA_0 + \int_{\Omega_0} \rho_0 \ddot{\mathbf{u}} N^a \, dV_0 = 0
$$

where  $t^*$  is the traction applied in the reference configuration.

Optionally, we allow disabling the geometric nonlinearities by setting  $\mathbf{F} = \mathbf{I}$  everywhere in this residual evaluation except for the material response (stress) function.

Performing these integrals yields the discrete equations

$$
H(\mathbf{u}) - \mathbf{f} - \mathbf{g} + \mathbf{M}\ddot{\mathbf{u}} = 0
$$

where

 $u =$  displacement degree of freedom vector (unknowns)

 $M =$  mass matrix

$$
H(\mathbf{u}) =
$$
nonlinear internal force vector

- $f =$ body force
- $g =$  traction vector.

This discrete nonlinear second order ODE system can now be solved using the selected linear algebra methods.

## **Material Parameters:**

Material models in serac may use different parameters for describing elastic properties. Specifying any two of these parameters lets you calculate the rest. The tool below can be used to perform these conversion calculations (assuming 3D):

#### **J2 Linear Hardening Parameters**

The hardening constants,  $H_i, H_k$ , in our J2 material model describe the extent to which the yield surface dilates and translates, respectively, when undergoing plastic deformation. The following animations illustrate the evolution of the yield surface and stress-strain relationship when subjected to cyclic strain, for different choices of  $H_i, H_k$ .

"Perfectly Plastic" response: zero isotropic and kinematic hardening

isotropic hardening only

kinematic hardening only

isotropic and kinematic hardening

# **1.4.3 Dirichlet Enforcement for Ordinary Differential Equations**

### **Unconstrained Ordinary Differential Equations**

Consider a system described by then following linear, second order differential equation:

In order to numerically integrate this differential equation, we can start by expressing the the future state as an extrapolation of the current state (e.g. using backward Euler):

$$
\begin{cases}\n\mathbf{x}(t + \Delta t) = \mathbf{x}(t) + \dot{\mathbf{x}}(t)\Delta t + \ddot{\mathbf{x}}(t + \Delta t)\Delta t^2 \\
\dot{\mathbf{x}}(t + \Delta t) = \dot{\mathbf{x}}(t) + \ddot{\mathbf{x}}(t + \Delta t)\Delta t\n\end{cases}
$$

Substituting this assumption back in to the differential equation evaluated at time  $t + \Delta t$  produces an expression that relates a future state: { $\mathbf{x}(t + \Delta t)$ ,  $\dot{\mathbf{x}}(t + \Delta t)$ } to the current state { $\mathbf{x}(t)$ ,  $\dot{\mathbf{x}}(t)$ }:

$$
\mathbf{M}\ddot{\mathbf{x}}(t+\Delta t) + \mathbf{C}\left(\dot{\mathbf{x}}(t) + \ddot{\mathbf{x}}(t+\Delta t)\Delta t\right) + \mathbf{K}\left(\mathbf{x}(t) + \dot{\mathbf{x}}(t)\Delta t + \ddot{\mathbf{x}}(t+\Delta t)\Delta t^2\right) = \mathbf{0}
$$

After rearranging terms to put the known quantities on the righthand side, we are left with

$$
(\mathbf{M} + \mathbf{C}\Delta t + \mathbf{K}\Delta t^2) \ddot{\mathbf{x}}(t + \Delta t) = -\mathbf{C} \dot{\mathbf{x}}(t) - \mathbf{K}(\mathbf{x}(t) + \dot{\mathbf{x}}(t)\Delta t)
$$

From here, provided that the coefficient matrix is invertible, a system of equations can be solved to determine  $\ddot{\mathbf{x}}(t+\Delta t)$ and advance the solution state to time  $t + \Delta t$ .

#### **Imposing Single Degree-of-Freedom Constraints**

Now, let us consider how the solution process changes if some components of  $\mathbf{x}(t)$  are controlled externally. In this case, our differential equation looks like

where G is a matrix with 1 on the diagonals corresponding to constrained components, and 0 elsewhere, and  $g(t)$  is the vector of prescribed values for the constrained degrees of freedom. There are several equivalent ways to interpret the additional constraint equations (we assume the constraints are consistent with the initial conditions):

 $\mathbf{G} \mathbf{x}(t) = \mathbf{g}(t) \iff \mathbf{G} \dot{\mathbf{x}}(t) = \dot{\mathbf{g}}(t) \iff \mathbf{G} \ddot{\mathbf{x}}(t) = \ddot{\mathbf{g}}(t)$ 

At the end of the day, we are solving for a single acceleration vector,  $\ddot{x}(t + \Delta t)$ , and as a result, we cannot hope to simultaneously satisfy more than one interpretation of these constraints. The different Dirichlet Enforcement Methods in serac relate to the following different interpretations of the constraint equations.

#### **"Direct Control"**

Direct control proceeds to solve for accelerations by effectively replacing the constrained rows of the differential equation by the constraint equations,

$$
(1 - G)(M\ddot{x}(t + \Delta t) + C\dot{x}(t + \Delta t) + Kx(t + \Delta t)) + Gx(t + \Delta t) = g(t + \Delta t)
$$

Now, like before, we substitute in expressions for extrapolated state and solve for  $\ddot{x}(t + \Delta t)$ . In this interpretation of the constraint, the resulting accelerations ensure that **G**  $\mathbf{x}(t + \Delta t) = \mathbf{g}(t + \Delta t)$  is satisfied.

#### **"Rate Control"**

Rate control uses a similar idea, but with the rate-form interpretation of the constraint:

$$
(1 - G)(M\ddot{x}(t + \Delta t) + C\dot{x}(t + \Delta t) + Kx(t + \Delta t)) + G\dot{x}(t + \Delta t) = \dot{g}(t + \Delta t)
$$

Here, the end-step accelerations are determined such that the derivative of the constraint equations is exactly satisfied,  $\mathbf{G} \dot{\mathbf{x}}(t + \Delta t) = \dot{\mathbf{g}}(t + \Delta t)$ . This tends to have better stability than the "Direct Control" option, but is prone to solution "drift" over long periods of time.

#### **"Full Control"**

This last option starts by additively decomposing the solution vector into two parts: constrained and unconstrained:

$$
\begin{cases}\n\mathbf{x}(t) = \mathbf{x}_c(t) + \mathbf{x}_u(t) = \mathbf{G}\ \mathbf{x}(t) + (\mathbf{1} - \mathbf{G})\ \mathbf{x}(t) \\
\dot{\mathbf{x}}(t) = \dot{\mathbf{x}}_c(t) + \dot{\mathbf{x}}_u(t) = \mathbf{G}\ \dot{\mathbf{x}}(t) + (\mathbf{1} - \mathbf{G})\ \dot{\mathbf{x}}(t) \\
\ddot{\mathbf{x}}(t) = \ddot{\mathbf{x}}_c(t) + \ddot{\mathbf{x}}_u(t) = \mathbf{G}\ \ddot{\mathbf{x}}(t) + (\mathbf{1} - \mathbf{G})\ \ddot{\mathbf{x}}(t)\n\end{cases}
$$

From here, the constrained terms  $\{x_c(t), \dot{x}_c(t), \ddot{x}_c(t)\}$  are replaced by their prescribed values,  $\{g(t), \dot{g}(t), \ddot{g}(t)\}$  and only the unconstrained acceleration components,  $\ddot{\mathbf{x}}_u(t + \Delta t)$ , are solved for. For situations where  $\mathbf{g}(t)$  has a discontinuous derivative, this approach may be preferable to Rate Control.

Note: time derivatives of  $g(t)$  are currently computed by central finite difference stencils